User Guide - English

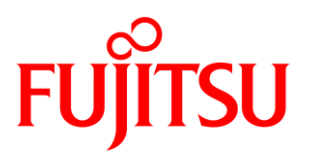

# FUJITSU Software ServerView

Out-Of-Band RAID Management Pack V8.5 for Microsoft SCOM

June 2019 Edition

Copyright 2015 - 2018 FUJITSU LIMITED

All hardware and software names used are trademarks of their respective manufacturers.

All rights, including rights of translation, reproduction by printing, copying or similar methods, in part or in whole, are reserved.

Offenders will be liable for damages.

All rights, including rights created by patent grant or registration of a utility model or design, are reserved.

Delivery is subject to availability. Right of technical modification reserved.

# **Contents**

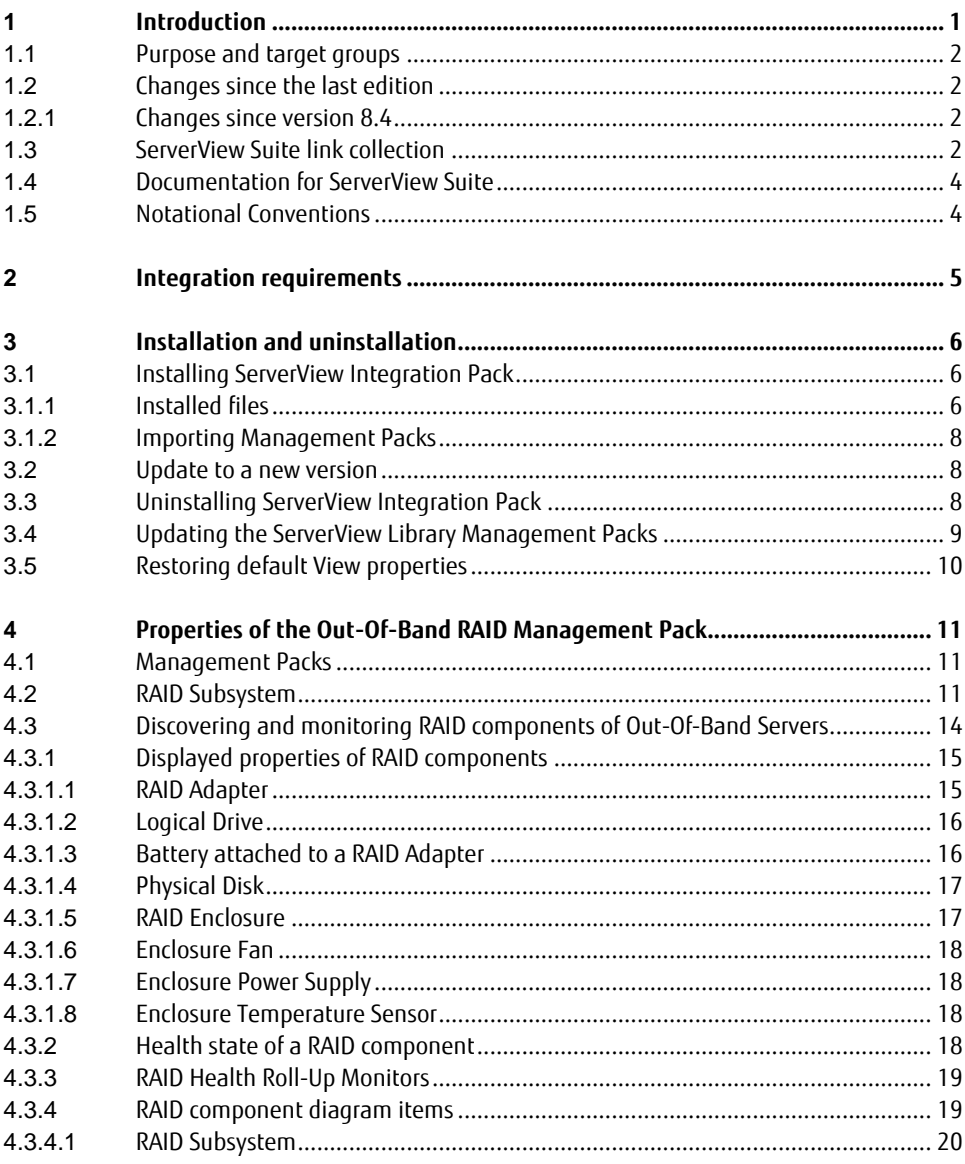

#### **Contents**

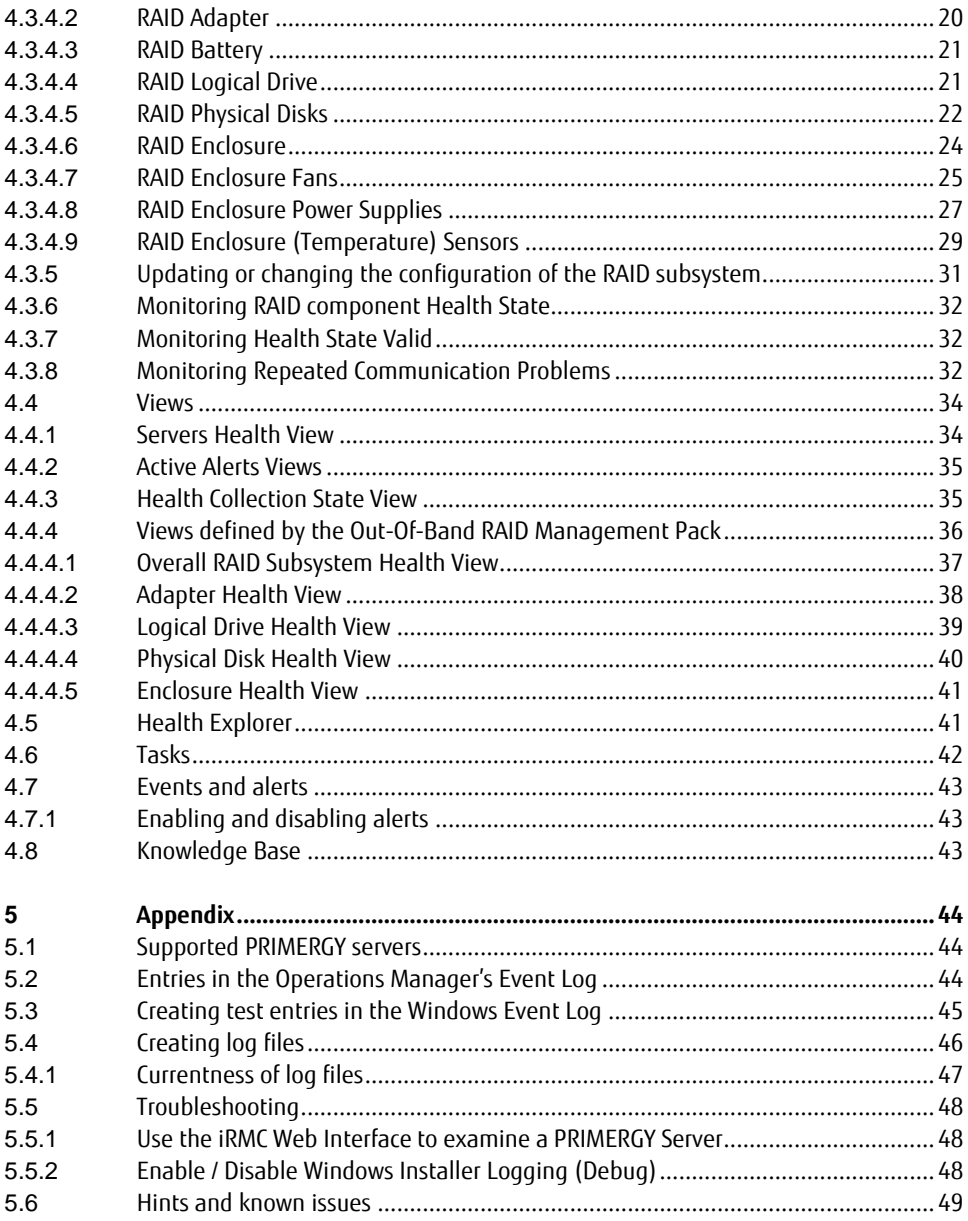

# <span id="page-4-0"></span>**1 Introduction**

The PRIMERGY ServerView Suite from Fujitsu offers numerous ServerView integration modules which enable PRIMERGY servers to be integrated easily into other enterprise management systems.

This manual describes the 'Fujitsu PRIMERGY Out-Of-Band Server - RAID Management Pack' which provides additional Out-Of-Band RAID monitoring functionality for the integration of Fujitsu PRIMERGY Out-Of-Band Servers into Microsoft System Center Operations Manager (SCOM). The Out-Of-Band RAID Management Pack is an Add-On Management Pack to the base 'Fujitsu PRIMERGY Out-Of-Band Server - Base Management Pack'.

Out-Of-Band within the context of this Management Pack and document means that no installed SCOM agent is required on the monitored PRIMERGY server and all communication for discovery and monitoring is done Out-Of-Band with the integrated Remote Management Controller (iRMC) of the PRIMERGY server. This allows integration and monitoring of servers running Operating System versions which are typically unsupported by SCOM. No additional software is needed on the monitored Server.

- Out-Of-Band RAID monitoring is supported for selected RAID Adapters only and when the server is powered on and not in BIOS POST or Setup.
- The RAID Management Pack uses the DMTF Redfish protocol to access the RAID specific  $\mathbf{i}$ information for component discovery and monitoring from the iRMC. Redfish support is available iRMC S5 based PRIMERGY servers and with iRMC S4 firmware version 9.x.

Monitored RAID components are displayed within SCOM by means of icons.

If errors are detected by the supported RAID Adapter the associated component will indicate the severity of the problem as warning (pre-fail) or error (failed) condition. This information is periodically evaluated by the monitors running on the SCOM server for the Out-Of-Band Server instance and the health state of the component is set accordingly. Furthermore, rules can be applied which trigger an appropriate action when a fault is detected, e.g. a mail describing the fault might be sent to hardware support.

For detailed analysis or additional information the iRMC Web Interface can be started directly.

The current ServerView Out-Of-Band Server Integration Pack for SCOM is provided on the latest PRIMERGY ServerView Suite DVD2 from Fujitsu or under:

 $\mathbf{i}$ 

<span id="page-5-0"></span>[http://download.ts.fujitsu.com/prim\\_supportcd/SVSSoftware/](http://download.ts.fujitsu.com/prim_supportcd/SVSSoftware/)

### **1.1 Purpose and target groups**

This manual is intended for system administrators, network administrators and service technicians who have a thorough knowledge of hardware and software. Likewise, a sound basic knowledge of the Microsoft System Center Operations Manager is required.

## <span id="page-5-1"></span>**1.2 Changes since the last edition**

### <span id="page-5-2"></span>**1.2.1 Changes since version 8.4**

The *Fujitsu PRIMERGY Out-Of-Band Server - RAID Management Pack* V8.5 contains the following changes compared to the V8.4 version

 Add adapter and enclosure information to logical hardware elements to better identify the component in multi adapter environments.

### <span id="page-5-3"></span>**1.3 ServerView Suite link collection**

Via the link collection, Fujitsu provides their customers with numerous downloads and further information on the ServerView Suite and PRIMERGY servers

In "ServerView Suite" on the left side, links are offered on the following topics:

- **Forum**
- Service Desk
- **Manuals**
- Product information
- Security information
- Software downloads
- **Training**
- The downloads include the following:  $\mathbf{i}$ 
	- Current software versions for the ServerView Suite and additional Readme files.
	- Information files and update sets for system software components (BIOS, firmware, drivers, ServerView Agents and ServerView Update Agents) for updating the PRIMERGY servers via ServerView Update Manager or for locally updating individual servers via ServerView Update Manager Express.
	- The current version of all documentation on the ServerView Suite.

All downloads from the Fujitsu web server are free of charge.

For PRIMERGY servers, links are offered on the following topics:

- Service Desk
- **Manuals**
- Product information
- Spare parts catalogue

#### **Access to the ServerView link collection**

You can reach the link collection of the ServerView Suite in various ways:

- 1. Via ServerView Operations Manager.
	- Select *Help Links* on the start page or on the menu bar. This opens the start page of the ServerView link collection.
- 2. Via the start page of the online documentation for the ServerView Suite on the Fujitsu manual server.

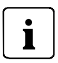

The start page of the online documentation can be reached via the following link: [http://manuals.ts.fujitsu.com](http://manuals.ts.fujitsu.com/)

- In the selection list on the left, select  $x86$  servers.
- **If Click the menu item** *PRIMERGY ServerView Links* This opens the start page of the ServerView link collection.
- 3. Via the ServerView Suite DVD2
	- In the start window of the ServerView Suite DVD2, select the option Select ServerView Software Products.
- Click Start to open the page with the software products of the ServerView Suite.
- $\triangleright$  On the menu bar select *Links* to open the start page of the ServerView link collection.

### <span id="page-7-0"></span>**1.4 Documentation for ServerView Suite**

The documentation can be downloaded free of charge from the Internet. You will find the online documentation at [http://manuals.ts.fujitsu.com](http://manuals.ts.fujitsu.com/) under the link x86 servers.

For an overview of the documentation to be found under ServerView Suite as well as the filing structure, see the ServerView Suite sitemap (ServerView Suite - Site Overview).

# <span id="page-7-1"></span>**1.5 Notational Conventions**

The following notational conventions are used in this manual:

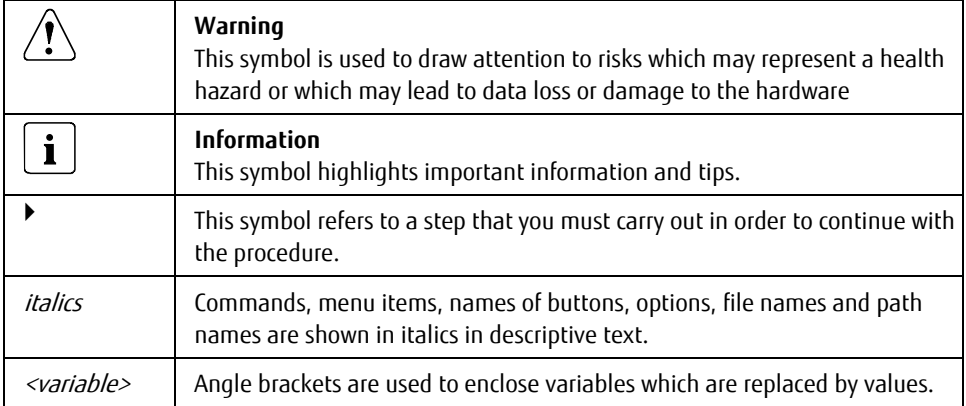

#### **Screen Output**

Please note that the screen output shown in this manual may not correspond to the output from your system in every detail. System-related differences between the menu items available can also arise.

# <span id="page-8-0"></span>**2 Integration requirements**

#### **Management station**

- Microsoft System Center 2019 / 2016 / 2012 R2 / 2012 SP1 Operations Manager with latest updates
- SQL Server 2019 / 2016 / 2014 / 2012 / 2008. See the requirements for the relevant SCOM version
- Installed .NET Framework 4.5 or later is highly recommended
- Installed 'Fujitsu PRIMERGY Out-Of-Band Server Base Management Pack'

#### **Managed PRIMERGY servers**

- Network access to the embedded Management Controller iRMC (integrated Remote Management Controller)
	- o Out-of-band RAID monitoring:
		- iRMC S5 with firmware 1.23P or later is supported.
		- iRMC S4 with firmware 9.05F or later is supported.
- Local iRMC user account with Redfish Administrator privilege.
- Supported RAID Adapter for Out-Of-Band RAID monitoring.
- For a list of supported RAID Adapters see the following White Papers: iRMC S5:

<https://sp.ts.fujitsu.com/dmsp/Publications/public/wp-svs-irmcs5-oob-raid-hdd.pdf> iRMC S4:

<https://sp.ts.fujitsu.com/dmsp/Publications/public/wp-SVS-ooB-RAID-HDD-en.pdf>

# <span id="page-9-0"></span>**3 Installation and uninstallation**

## <span id="page-9-1"></span>**3.1 Installing ServerView Integration Pack**

The installation program SVISCOM-OutOfBand.exe for the Out-Of-Band Integration Pack (which contains multiple Management Packs) is located on the ServerView Suite DVD2 at

<DVDroot>\SVSSoftware\Software\Integration\_Solutions\SCOM

Alternatively it is available as a download from: [http://download.ts.fujitsu.com/prim\\_supportcd/SVSSoftware/](http://download.ts.fujitsu.com/prim_supportcd/SVSSoftware/)

The installation program first runs some basic checks then start the Installation Wizard. Follow the instructions displayed during the installation process.

### <span id="page-9-2"></span>**3.1.1 Installed files**

The default installation path on the management station is:

– %ProgramFiles%\Fujitsu\ServerView Suite\SCOM Integration

The following files are copied into the installation directories:

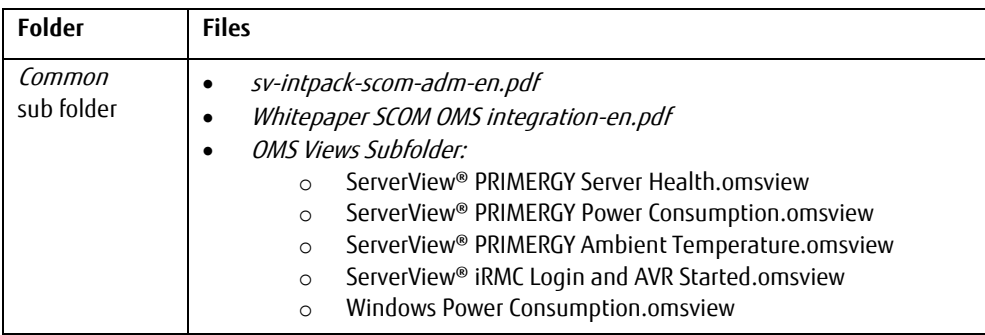

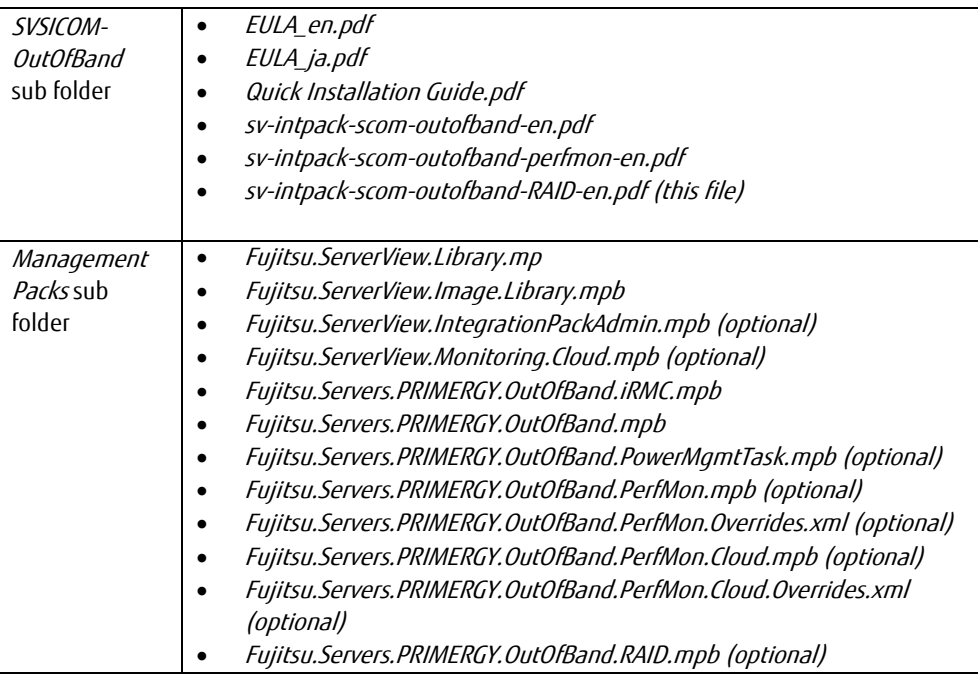

No automatic import of the installed Management Pack files is performed. You have to manually import the desired Management Packs into SCOM.

After installation start the SCOM console with the command Microsoft.EnterpriseManagement.Monitoring.Console.exe /clearcache.

 $\mathbf{i}$ 

In case other Fujitsu Integration Packs are also installed on the SCOM, the folder Management Packs may contain both the old ServerView Core Library (Fujitsu.ServerView.Library.mp) and the new ServerView Core Library (Fujitsu.ServerView.Library.mpb) after installation.

Please note that to install the new ServerView Core Library (Fujitsu.ServerView.Library.mpb) it is imperative not to also select the old ServerView Core Library (Fujitsu. ServerView. Library.mp) for import into SCOM. If both Libraries are selected, SCOM will refuse to import any of them.

### <span id="page-11-0"></span>**3.1.2 Importing Management Packs**

Management packs installed by the ServerView Out-Of-Band Server Integration Pack are located the folder 'Management Packs' within the installation folder. This folder holds all management packs from ServerView Integration Packs for System Center Operations Manager not only from the ServerView Out-Of-Band Server Integration Pack.

The Fujitsu PRIMERGY Out-Of-Band Server - RAID Management Pack is an optional Management Pack which provides additional functionality for the Out-Of-Band monitoring of Fujitsu PRIMERGY Servers. If the Out-Of-Band Server does not have a supported Out-Of-Band RAID Adapter or if you do not need the additional functionality, the *Fujitsu PRIMERGY Out-Of-*Band Server - RAID Management Pack can be removed from SCOM.

PRIMERGY Management Packs are imported in the usual way from the SCOM Console.

<span id="page-11-1"></span>Close the SCOM Console once after importing management packs to avoid locked files.

### **3.2 Update to a new version**

Update installation is currently not supported by the ServerView Out-Of-Band Server Integration Pack. The recommended process is a full uninstallation of the old version followed by the installation of the new version.

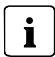

The Management Packs of the ServerView Out-Of-Band Server Integration Pack themselves are usually update-compatible starting with version 8.3. New management packs can be imported on top of the old management packs.

You can do this either manually or use the Fujitsu ServerView Administration Page. See sv-intpack-scom-adm-en.pdffor its usage.

Follow chapter [3.3](#page-11-2) Uninstalling ServerView Integration Pack to uninstall the old ServerView Out-Of-Band Server Integration Pack.

Follow chapter [3.1](#page-9-1) Installing ServerView Integration Pack to install the new ServerView Out-Of-Band Server Integration Pack.

# <span id="page-11-2"></span>**3.3 Uninstalling ServerView Integration Pack**

The ServerView Out-Of-Band Server Integration Pack is uninstalled via the following steps:

- Remove the corresponding override management packs if any from SCOM. To keep existing override settings, e.g. to re-use in a new version, the override management packs should be exported and saved.
- Remove the PRIMERGY Out-Of-Band Server Management Packs from SCOM.

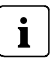

If other ServerView Integration Packs for System Center Operations Manager have been installed, the ServerView Library Management Packs cannot be uninstalled.

Uninstall the ServerView Out-Of-Band Server Integration Pack from the SCOM server.

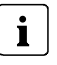

To remove the Management Packs you need SCOM administrator rights. The old ServerView Out-Of-Band Server Integration Pack should be removed from all SCOM Remote Consoles.

### <span id="page-12-0"></span>**3.4 Updating the ServerView Library Management Packs**

The ServerView Library Management Pack and the ServerView Image Library Management Pack are used and referenced by all Fujitsu ServerView Integration Packs for System Center Operations Manager.

 $\mathbf{i}$ 

If a ServerView Integration Pack contains a newer version of one of the ServerView Library Management Packs this new version can usually be imported into SCOM without impact to any other Fujitsu ServerView Integration Management Packs.

In the rare case that a new version of one of the ServerView Library Management Packs is not compatible with the old version, it is necessary to uninstall all Fujitsu Management Packs including their Override Management Packs and reinstall all Fujitsu Management Packs from the folder 'Management Packs' together with the updated ServerView Library and ServerView Image Library Management Packs.

### <span id="page-13-0"></span>**3.5 Restoring default View properties**

The following steps are only recommended if you have updated from an earlier version  $\mathbf{i}$ of the Management Pack and the screenshots in the documentation show major differences to your local views (e.g. there are still major differences after you have set the view to its default via 'Personalize View'  $\rightarrow$  'Reset to Default').

The SCOM console saves view preferences in the local registry of the current user. When you delete an earlier version of the Management Pack these stored preferences will not be deleted by SCOM and as a result will be used again when an updated version of the Management Pack is installed. In case the definitions for the default view properties have been changed this might result in in a mismatch between the actual settings (even if the previous default settings have not been changed by the user) and the recommended default view. In order to restore the default view properties you have to manually delete the old settings from the registry and restart the SCOM console.

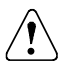

Changing or removing settings from the registry is only for experienced users. Always back up your data before doing any modification!

These view preferences are stored locally in the registry on the UI machine and override what is in the database with the management pack.

On the machine that has the UI installed remove this:

HKEY\_CURRENT\_USER\Software\Microsoft\Microsoft Operations Manager\3.0\Console\**GUIDViewname**

Where **GUIDViewname** is: GUID+ViewName

Here is an example of a user customization done on the 'Raid Adapter State' view:

672bd6c0-6961-1aba-5cff-16302bdc0d32Fujitsu.Servers.PRIMERGY.OutOfBand.RAID.Adapter.State.View

### <span id="page-14-1"></span><span id="page-14-0"></span>**4.1 Management Packs**

The Fujitsu PRIMERGY Out-Of-Band Server - RAID Management Pack Bundle contains additional definitions for discovery and monitoring the RAID components of an Out-Of-Band Server via the integrated iRMC. This is independent from the installed Server Operating System (Windows/Linux/ESXi/BSD or any other operating system). The Management Pack Bundle cannot be modified or exported.

<span id="page-14-2"></span>The file name of this package is *Fujitsu.Servers.PRIMERGY.OutOfBand.RAID.mpb.* 

### **4.2 RAID Subsystem**

The RAID Subsystem group object is the top level object for all RAID related objects of the Out-Of-Band Server. It is created during discovery when at least one supported RAID Adapter is found. The Out-Of-Band RAID Subsystem information of a managed Out-Of-Band Server consists of the following information:

- Supported RAID Adapters (e.g. 'FTS PRAID EP400i (0)')
- Logical Drives of the RAID Adapter
- Physical Disks connected directly to a port of the RAID Adapter (e.g. internal disks)
- Physical Disks connected to an enclosure on a port of the RAID Adapter (e.g. enclosure disks)
- Enclosures connected to a port of the RAID Adapter (e.g. internal backplanes or external Fujitsu ETERNUS Storage Systems)
- Optional Fans / Power Supplies and Temperature Sensors of an enclosure

For a detailed description of the presentation of the RAID components see section ["Views"](#page-37-0) on page [34.](#page-37-0) 

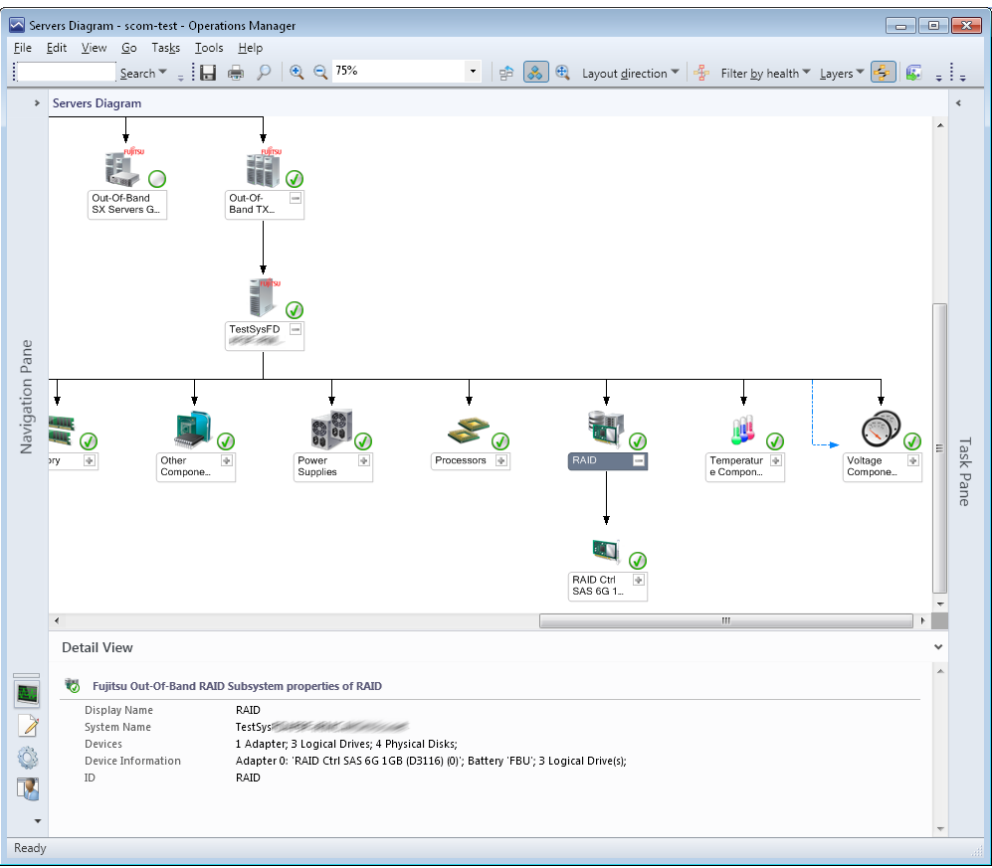

Figure 1 - Out-Of-Band Server with discovered RAID Subsystem

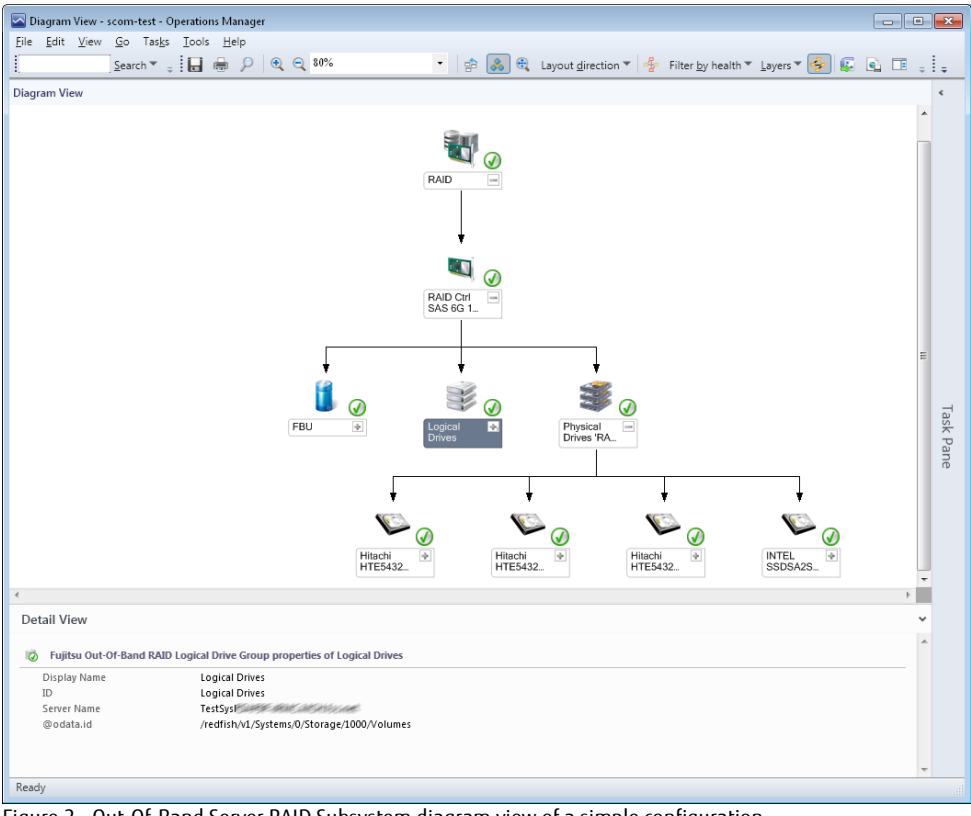

Figure 2 - Out-Of-Band Server RAID Subsystem diagram view of a simple configuration

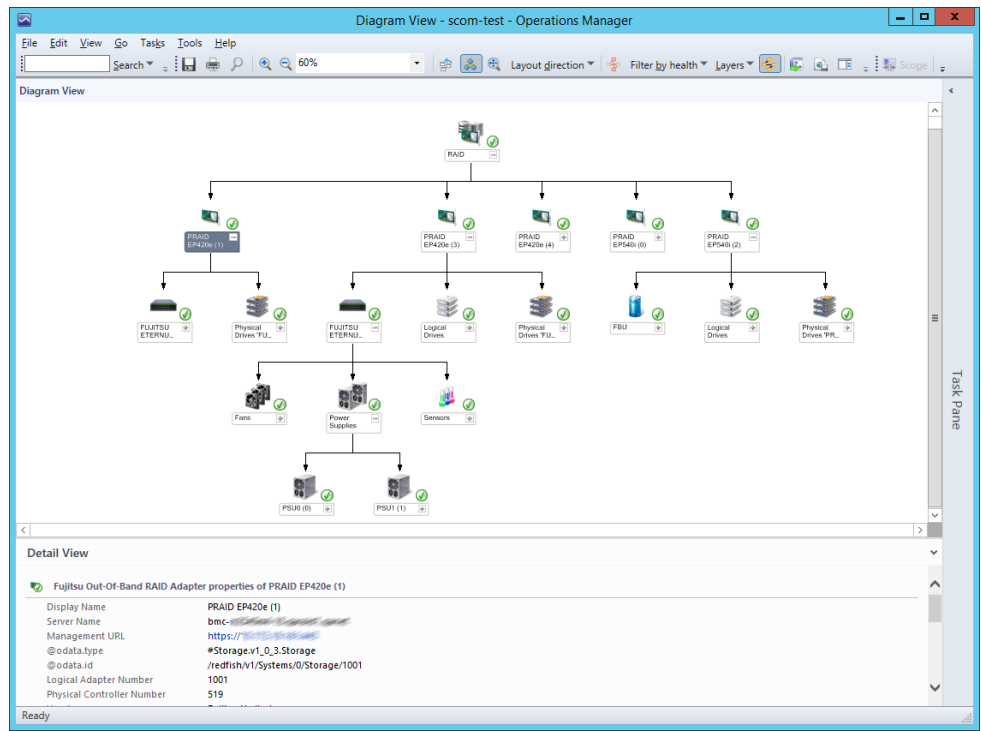

<span id="page-17-0"></span>Figure 3 - Out-Of-Band Server RAID Subsystem with multiple Adapters and ETERNUS Enclosures

### **4.3 Discovering and monitoring RAID components of Out-Of-Band Servers**

The discovery of the RAID components of a PRIMERGY Out-Of-Band Server runs for every discovered SCOM Fujitsu Out-Of-Band Server instance. The discovery script is evaluating the RAID Redfish data response from the iRMC and creates object instances as needed. The interval for the discovery can be configured with an override.

If the RAID subsystem is present, detailed component information is collected and objects are created representing these RAID component. As top level object the RAID Subsystem is created below the Out-Of-Band Server as hosted object. Single components of this RAID subsystem are monitored using PowerShell scripts which evaluate the Health State data reported by the iRMC for the individual RAID component.

RAID data is only available if supported RAID Adapters are present in the designated  $\mathbf{i}$ PCIe Slots and the system power is on and the system is not in POST or BIOS/Setup phase. Please check the documentation for your PRIMERGY server which slot supports Out-Of-Band RAID Information and which RAID Adapter are supported.

### <span id="page-18-0"></span>**4.3.1 Displayed properties of RAID components**

Depending on the RAID component, different properties will be displayed based on the collected asset or inventory information. Status and other volatile component information will not be collected / stored for the object instances.

The properties of a discovered RAID component are displayed in the *Detail View* below a *Status* or a *Diagram* view.

#### <span id="page-18-1"></span>**4.3.1.1 RAID Adapter**

The following properties of a RAID Adapter are displayed:

- *Display Name:* String containing vendor, product and adapter number
- *Adapter Number:* The logical RAID adapter number
- *Vendor:* The vendor of the RAID adapter
- *Product:* The product name of the RAID adapter
- *Serial Number:* The serial number of the RAID adapter
- SAS Address: The internal SAS address of the adapter
- *Protocol:* The internal access protocol the adapter is using (e.g. 'SAS1200')
- *Driver Name:* Name of the in-band (Operating System) driver (if available)
- *Driver Version:* Version of the in-band (Operating System) driver (if available)
- Firmware Package Version: Version of the adapter firmware package
- *Bus Type:* The bus type of the adapter
- *Vendor ID:* The PCI vendor Id of the adapter in hexadecimal notation
- *Device ID:* The PCI device Id of the adapter in hexadecimal notation
- *Sub Vendor ID:* The PCI Sub vendor Id (e.g. 1734 for Fujitsu)
- Sub Device ID: the PCI Sub Device ID of the adapter
- *Max Port Count:* The maximum port count used of the adapter
- *Boot Logical Drive Number:* The configured logical drive number the adapter reported to the BIOS to as boot option device.
- SMART Support: If SMART support has been enabled on the adapter
- Management URL: URL used for Out-Of-Band Server Monitoring

#### <span id="page-19-0"></span>**4.3.1.2 Logical Drive**

The following properties of a RAID Adapter are displayed:

- Display Name: The configured name of the logical drive
- Logical Size: the size of the logical drive in Gigabytes Bytes
- RAID Level: The configured RAID level of the logical drive (e.g. RAID-0 / RAID-5 / RAID-10 etc.)
- *Stripe Size:* The configured stripe size of the logical drive (e.g. 64kByte)
- Read Mode: The configured Read Mode of the logical drive (e.g. 'read ahead')
- Cache Mode: The configured Cache Mode of the logical drive (e.g. 'direct')
- *Access Mode:* The configured access mode of the logical drive (e.g. 'read write')
- *Disk Cache Mode:* The configured disk cache mode of the logical drive (e.g. enabled / disabled)
- Management URL: URL used for Out-Of-Band Server Monitoring

#### <span id="page-19-1"></span>**4.3.1.3 Battery attached to a RAID Adapter**

The following properties of a RAID Battery are displayed:

- *Display Name:* The name of the battery
- *Vendor:* The vendor of the battery
- *Manufacturing Date:* the manufacturing date of the battery
- *Serial Number:* Serial number of the battery
- *Design Voltage:* The nominal voltage of the battery in Volt
- *Design Capacity:* The capacity in Joule of the battery
- Intelligent BBU: Indicates if the battery has enclosed electronics or not
- Management URL: URL used for Out-Of-Band Server Monitoring

#### <span id="page-20-0"></span>**4.3.1.4 Physical Disk**

The following properties of physical disk are displayed:

- Display Name: String containing vendor, product and slot number of the physical disk
- *Device Number*: The internal device number of the disk
- *Port Number:* The port this disk is attached to (direct or via an enclosure)
- *Enclosure Number:* The enclosure number this disk is contained in. For directly to a port attached (internal) disks this is 'N/A'
- *Slot Number:* The slot number of the disk. For a detailed description of assigned slot numbers please see the hardware documentation of your system or enclosure
- Type: The type of the physical disk (e.g. 'SATA' or 'SAS')
- *Media Type:* The media type of the physical disk (e.g. 'HDD' or 'SSD')
- *Vendor:* The vendor of the physical disk
- *Product:* The product name of the physical disk
- *Serial Number:* The serial number of the physical disk
- Firmware Version: The firmware version of the physical disk (if available)
- *Physical Size:* The raw physical size of the physical disk in Gigabytes (e.g. 160GB)
- SAS Address: The internal SAS address of the physical disk
- Transfer Speed: The theoretical maximum transfer speed of the physical interface in Gigabit per second (e.g.12 Gps)
- PRM: Rotation per Minute (e.g. 7200 rpm)
- *Foreign Configuration:* Indicates if the disk is from another RAID adapter and is foreign to the local adapter (e.g. 'No' / 'Yes')
- Management URL: URL used for Out-Of-Band Server Monitoring

#### <span id="page-20-1"></span>**4.3.1.5 RAID Enclosure**

The following properties of a RAID enclosure are displayed:

- *Display Name:* combined string of vendor, enclosure model and enclosure number
- *Port Number:* The port number this enclosure is connected to
- *Enclosure Number:* The enclosure number
- Vendor: The vendor of the enclosure
- *Product:* The product name of the enclosure
- Hardware Version: The Hardware Version of the enclosure (if available)
- SAS Address: The internal SAS address of the enclosure
- Management URL: URL used for Out-Of-Band Server Monitoring

#### <span id="page-21-0"></span>**4.3.1.6 Enclosure Fan**

The following properties of a RAID enclosure fan are displayed:

- Display Name: The name of the Fan
- Location: String describing the location of the fan within the enclosure
- Management URL: URL used for Out-Of-Band Server Monitoring

#### <span id="page-21-1"></span>**4.3.1.7 Enclosure Power Supply**

The following properties of a RAID enclosure power supply are displayed:

- *Display Name:* The name of the Power Supply
- *Serial Number:* The serial number of the Power Supply (if available)
- Part Number: The part number of the Power Supply (if available)
- Hardware Version: The hardware version of the Power Supply (if available)
- *Management URL:* URL used for Out-Of-Band Server Monitoring

#### <span id="page-21-2"></span>**4.3.1.8 Enclosure Temperature Sensor**

The following properties of a RAID Adapter are displayed:

- Display Name: The name of the sensor
- Location: String describing the location of the sensor within the enclosure
- <span id="page-21-3"></span>● *Management URL:* URL used for Out-Of-Band Server Monitoring

### **4.3.2 Health state of a RAID component**

The health state of a RAID component of the Out-Of-Band server is determined by periodically running SCOM monitor scripts and the health state is then typically rolled up to the next instance. The component with the most severe error determines the final health state of the

RAID subsystem and the PRIMERGY Out-Of-Band server. This means component redundancy is not supported. Any redundancy evaluation and propagation is performed internally by the RAID Adapter itself.

### <span id="page-22-0"></span>**4.3.3 RAID Health Roll-Up Monitors**

 $\mathbf{i}$ Based on the specific redundancy and fault tolerance of a RAID subsystem the failure of one or more physical disk is propagated to the logical drive as degradation or failure by the RAID Adapter itself. Therefore the direct 1:1 health roll-up from any failed physical disk group to the RAID adapter is disabled by default since it would not represent the correct health state of the RAID system.

**Note**: this default setting can be changed with an override.

The Out-Of-Band RAID Management Pack defines the following default Health Roll-up monitors between single components and the next higher level host. The default settings can be changed with an override.

- RAID Subsystem  $\rightarrow$  Out-Of-Band Server
- $\bullet$  RAID Adapter  $\rightarrow$  RAID Subsystem
- $\bullet$  RAID Battery  $\rightarrow$  RAID Adapter
- RAID Logical Drive Group  $\rightarrow$  RAID Adapter
- $\bullet$  RAID single Logical Drive  $\rightarrow$  RAID Logical Drive Group
- $\bullet$  RAID Physical Disk Group  $\rightarrow$  RAID Adapter (Note: disabled by default, see note)
- $\bullet$  RAID single Physical Disk  $\rightarrow$  RAID Physical Disk Group
- $\bullet$  RAID Enclosure  $\rightarrow$  RAID Adapter
- $\bullet$  RAID Enclosure Fan Group  $\rightarrow$  RAID Enclosure
- $\bullet$  RAID single Enclosure Fan  $\rightarrow$  RAID Enclosure Fan Group
- $\bullet$  RAID Enclosure Power Supply Group  $\rightarrow$  RAID Enclosure
- $\bullet$  RAID single Enclosure Power Supply  $\rightarrow$  RAID Enclosure Power Supply Group
- $\bullet$  RAID Enclosure Sensor Group  $\rightarrow$  RAID Enclosure
- $\bullet$  RAID single Enclosure Sensor  $\rightarrow$  RAID Enclosure Sensor Group

### <span id="page-22-1"></span>**4.3.4 RAID component diagram items**

In SCOM diagram views Out-Of-Band Server RAID components are shown with their icons and the 'Details View' contains the actual values of the collected properties during discovery.

#### <span id="page-23-0"></span>**4.3.4.1 RAID Subsystem**

This is a container group for all discovered RAID Adapters which build the RAID Subsystem of the Out-Of-Band Server. The base class is Fujitsu Health Collection and this object will also be shown in the 'Health Collection View' defined by the Fujitsu ServerView Core Library. The 'Devices' property contains a summary with the number of discovered RAID components. The 'Device Information' property contains more summary details about the discovered components.

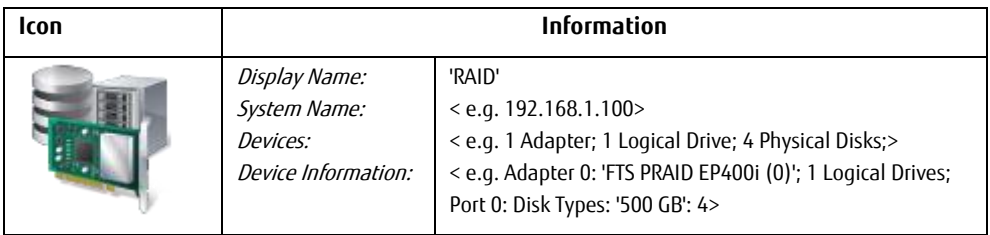

#### <span id="page-23-1"></span>**4.3.4.2 RAID Adapter**

For every discovered Out-Of-Band RAID Adapter an instance is created and the health state is monitored.

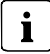

Only supported RAID adapters are discovered (e.g. on-board RAID solutions are typically not supported). Please consult your hardware documentation for your server to find if your RAID solution is supported or which RAID adapter products are supported for Out-Of-Band monitoring.

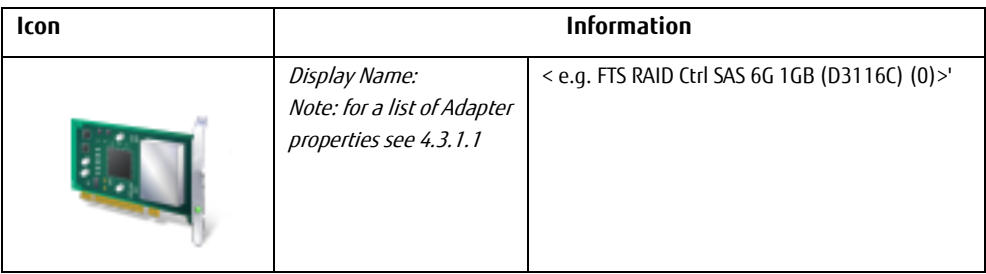

#### <span id="page-24-0"></span>**4.3.4.3 RAID Battery**

If your RAID adapter comes with a Battery Backup Unit (BBU) this Battery is internally monitored by the RAID adapter and will also be discovered and monitored by SCOM.

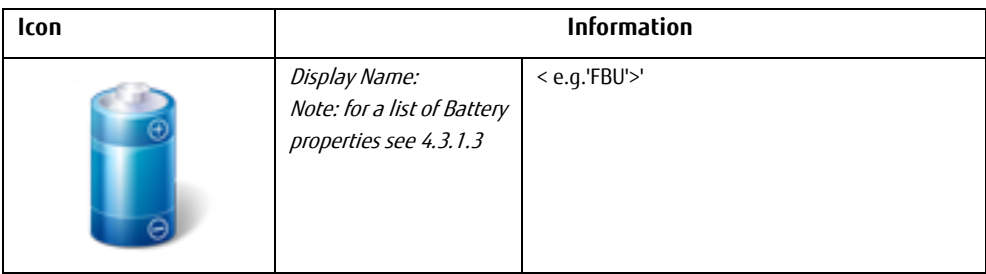

#### <span id="page-24-1"></span>**4.3.4.4 RAID Logical Drive**

Logical Drives are discovered and monitored in relation to the hosting RAID Adapter. They are grouped together in the 'Logical Drives' group object.

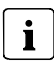

Logical Drives which span over multiple RAID Adapters are not supported.

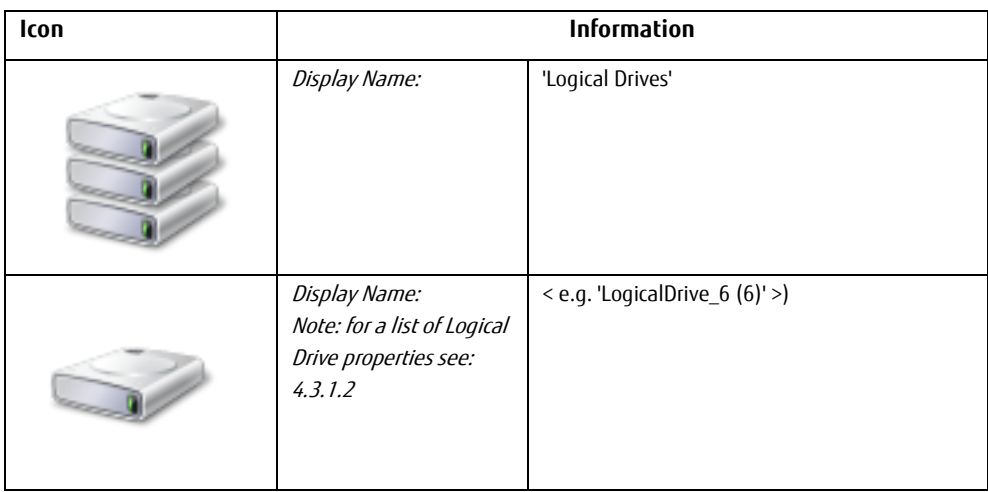

#### Diagram View - scom-test - Operations Manager Eile Edit View Go Tasks Tools Help Search ▼ = | ■ ■ P | @ Q 100% → 9 8 8 EL Layout direction > 4 Filter by health > Layers >  $\frac{P}{P}$ **Diagram View**  $\lambda$ RAID Ctrl SAS 6G 1. **FRU** Logical Physical Drives Drives 'RA Ė Task Pane ඹ 5GB RAID dicalDriv SMALL 12 **RMR**  $\overline{4}$ **Detail View** • 7 Fujitsu Out-Of-Band RAID Logical Drive properties of LogicalDrive Display Name LogicalDrive\_6 TestSys@laid@intel.atdivisioned Server Name Management URL https:// **Committee** @odata.type #Volume.v1\_0\_3.Volume @odata.id /redfish/v1/Systems/0/Storage/1000/Volumes/2 Drive Number  $\mathbf{f}$ Logical Size 137.66 GB **Physical Size** 275.32 GB Volume Type Mirrored RAID Level Raid1 Strine Size 64 KB Ready

#### **Properties of the Out-Of-Band RAID Management Pack**

Figure 4 - RAID Logical Drives diagram view

#### <span id="page-25-0"></span>**4.3.4.5 RAID Physical Disks**

Physical Disks are discovered and monitored in relation to the either the Port of the hosting RAID Adapter they are directly connected to, or in relation to the RAID enclosure they are contained. For every port containing physical disks and every RAID enclosure a group object is discovered.

 $\mathbf i$ 

Based on the specific redundancy and fault tolerance of a RAID subsystem the failure of one or more physical disk is propagated to the logical drive as degradation or failure by the RAID Adapter itself. Therefore the direct 1:1 health roll-up from any physical disk group to the RAID adapter is disabled by default since it would not represent the correct health state of the RAID system.

**Icon Information** Display Name: Physical Disks ' Display Name: < e.g. ' SEAGATE ST9146803SS (1:4)' >)Note: for a list of Physical Disk properties see[: 4.3.1.4](#page-20-0)  $\begin{array}{|c|c|c|c|c|}\hline \multicolumn{1}{|c|}{\mathbf{C}} & \multicolumn{1}{|c|}{\mathbf{X}} \\\hline \end{array}$ Diagram View - scom-test - Operations Manager Eile Edit View Go Tasks Tools Help Search ▼ = 日 ● P Q Q 100% • 9 8 8 4 Layout direction • 4 Filter by health • Layers • 4 8 4 **Diagram View** W RAID Ctrl SAS 6G 1. **FBU** Logical Physical  $\overline{\Phi}$ 匤 Drives Drives 'RA. **Task Pane** Hitachi Hitachi **INTEL** SSDSA2S. HTE5432. **HTE5432** ∢ **Detail View** Device Number 19 Enclosure Number  $N/A$ Slot Number  $\Omega$ Type SATA Media Type HDD Vendor Hitachi Product HTE543216L9A300 Serial Number Firmware Version FB2OC45C Physical Size 149,05 GB Hot Spare Type None 4433221103000000 SAS Address **Transfer Speed** 3.00 Gbs Ready

Note: this default setting can be changed with an override.

Figure 5 - RAID Physical Disks connected to a Port Diagram View

#### <span id="page-27-0"></span>**4.3.4.6 RAID Enclosure**

RAID enclosures are connected to a port of the RAID Adapter. They can be either internal enclosures (e.g. backplanes for 24 disk drives with an integrated SES processor device) or external enclosures.

Supported external enclosures are Fujitsu ETERNUS JX40, JX40 S2, JX60 and JX60 S2.

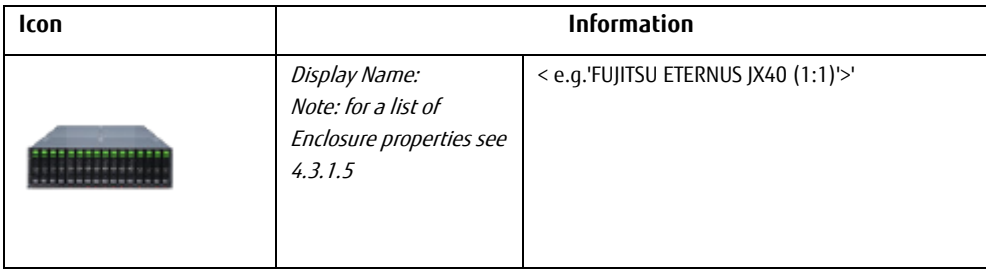

#### Diagram View - scom-test - Operations Manager Eile Edit View Go Tasks Tools Help Search ▼ 。 日 ● P Q Q 100% • |  $\frac{1}{2}$   $\frac{1}{2}$   $\frac{1}{2}$  Layout direction  $\frac{1}{2}$  Filter by health  $\frac{1}{2}$  Layers  $\frac{1}{2}$   $\frac{1}{2}$   $\frac{1}{2}$ **Diagram View**  $\ddot{\phantom{0}}$ Fans Sensors Power  $\frac{1}{2}$ Supplies **Task Pane**  $\overline{\phantom{a}}$ Detail View To Fujitsu Out-Of-Band RAID Enclosure properties of FUJITSU ETERNUS JX40 S2 (1) Display Name FUJITSU ETERNUS JX40 S2 (1) Server Name bmc-ntCations-30-passed -pas https://301728986465 Management URL @odata.type #Chassis.v1\_0\_4.Chassis @odata.id redfish/v1/Systems/0/Storage/1001/Enclosures/0/ Enclosure Number **FUJITSU** Vendor Product ETERNUS JX40 S2 Hardware Version 0310 54 CODE FOO1 OF EROO SAS Address Ready

#### **Properties of the Out-Of-Band RAID Management Pack**

Figure 6 - RAID Enclosure Diagram View

#### <span id="page-28-0"></span>**4.3.4.7 RAID Enclosure Fans**

Fan modules of selected Fujitsu ETERNUS enclosures are discovered and their health state is monitored.

Supported external enclosures are Fujitsu ETERNUS JX40, JX40 S2, JX60 and JX60 S2.

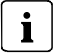

Fans which are not populated are discovered as 'not present' component by default. Not present components are used to indicate possible build-to-order configurations of the RAID enclosure and are not monitored.

**Note**: This can be changed with an override for the discovery.

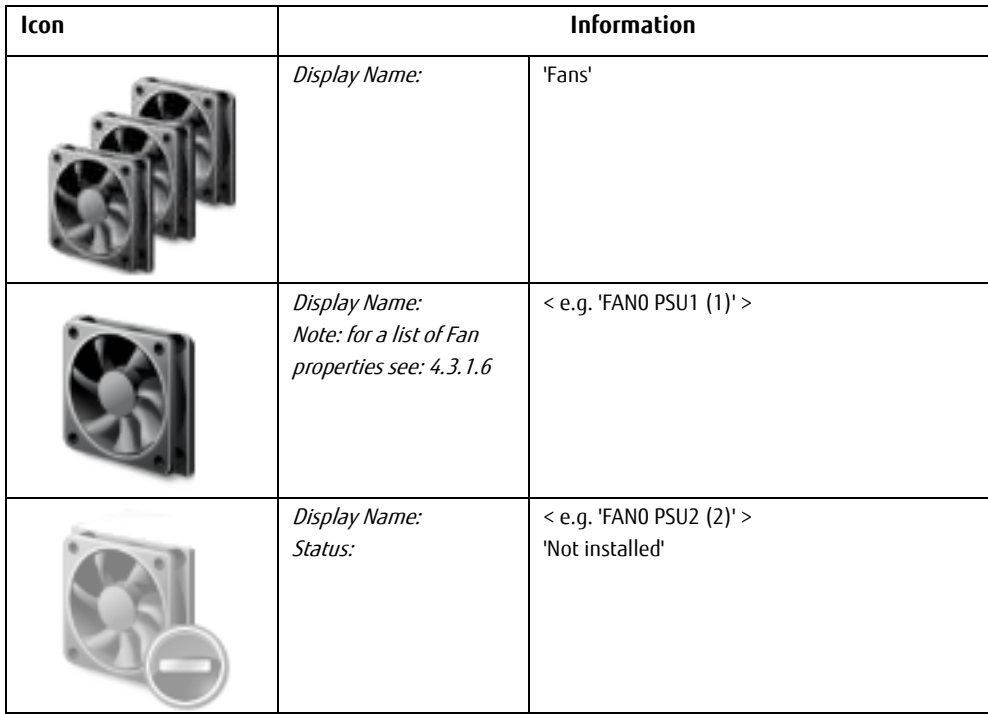

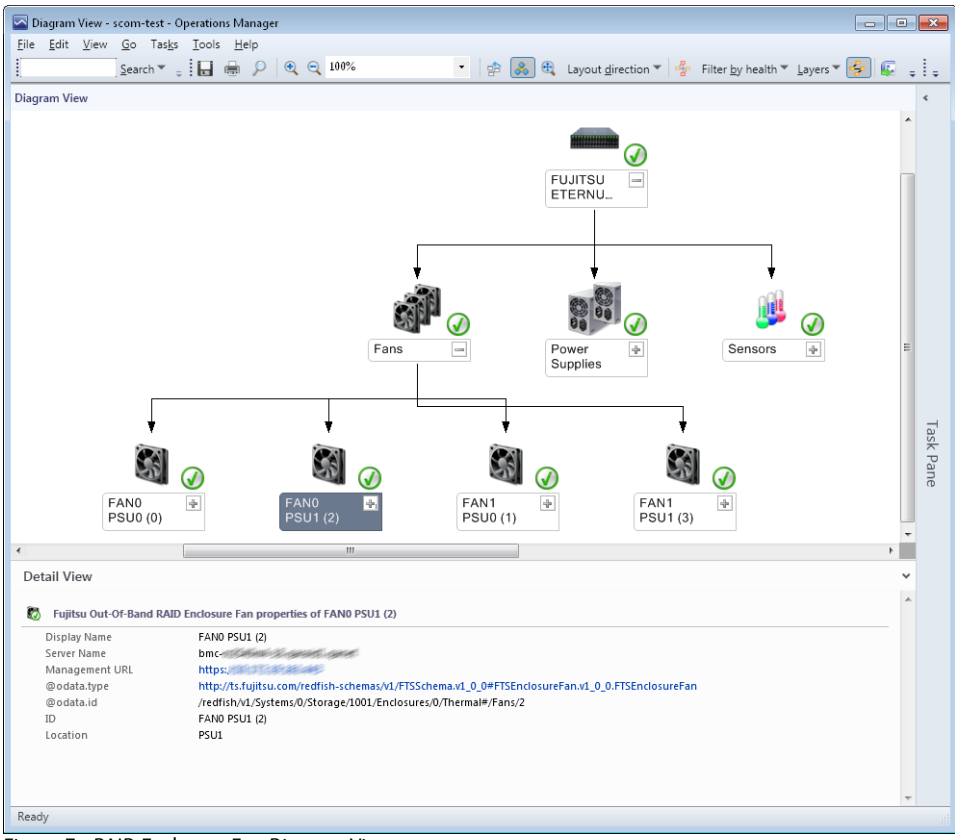

Figure 7 - RAID Enclosure Fan Diagram View

#### <span id="page-30-0"></span>**4.3.4.8 RAID Enclosure Power Supplies**

Power Supplies of selected Fujitsu ETERNUS enclosures are discovered and their health state is monitored.

Supported external enclosures are Fujitsu ETERNUS JX40, JX40 S2, JX60 and JX60 S2.

 $\mathbf{i}$ 

Power Supplies which are not populated are discovered as 'not present' component by default. Not present components are used to indicate possible build-to-order configurations (e.g. for additional redundancy) of the RAID enclosure and are not monitored.

**Note**: This can be changed with an override for the discovery.

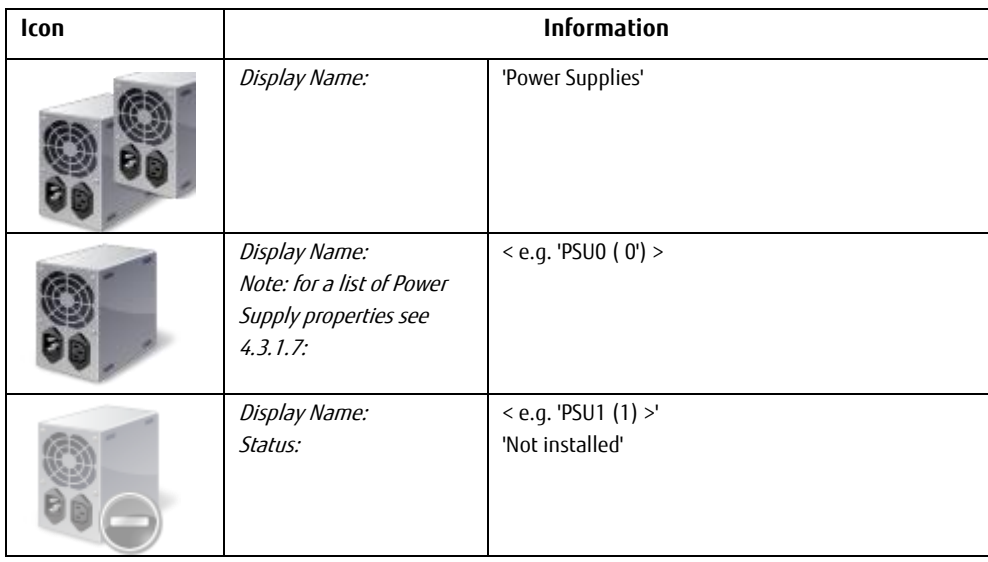

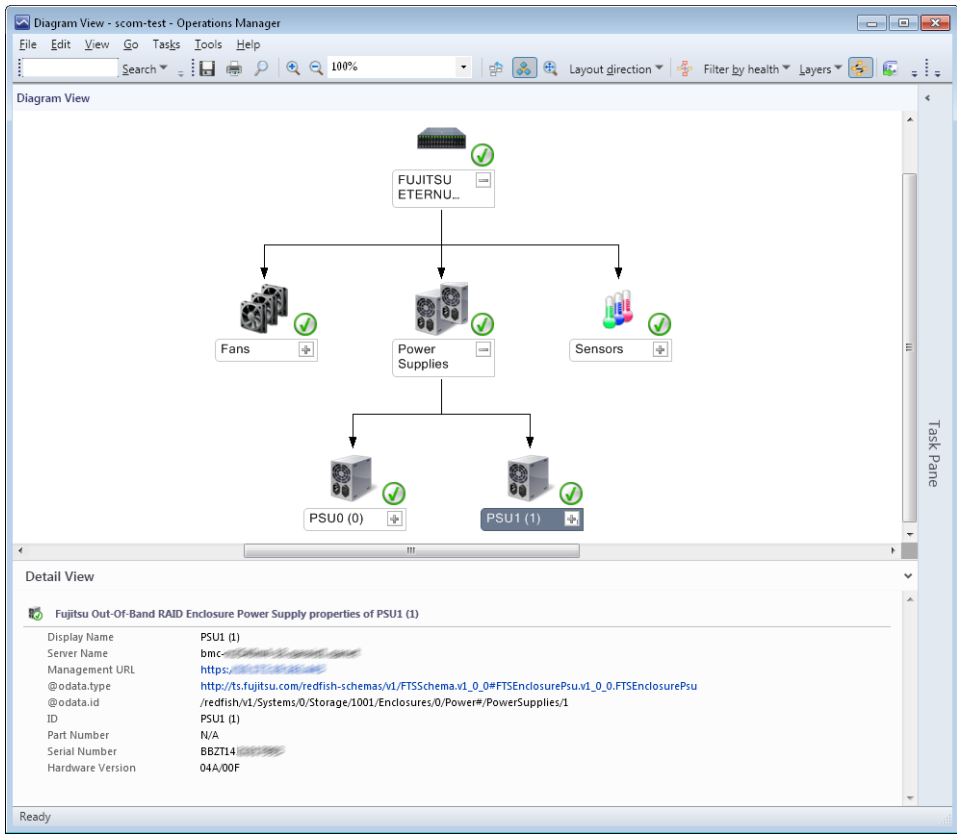

Figure 8- RAID Enclosure Power Supply Diagram View

#### <span id="page-32-0"></span>**4.3.4.9 RAID Enclosure (Temperature) Sensors**

Sensor Devices of selected Fujitsu ETERNUS enclosures are discovered and their health state is monitored. These are typically Temperature Sensors, but other Enclosure Sensor types are also possible.

Supported external enclosures are Fujitsu ETERNUS JX40, JX40 S2, JX60 and JX60 S2.

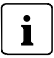

Sensors which are not populated are discovered as not present component by default. Not present components are used to indicate possible build-to-order configurations (e.g. for additional redundancy) of the RAID enclosure and are not monitored.

**Note**: This can be changed with an override for the discovery.

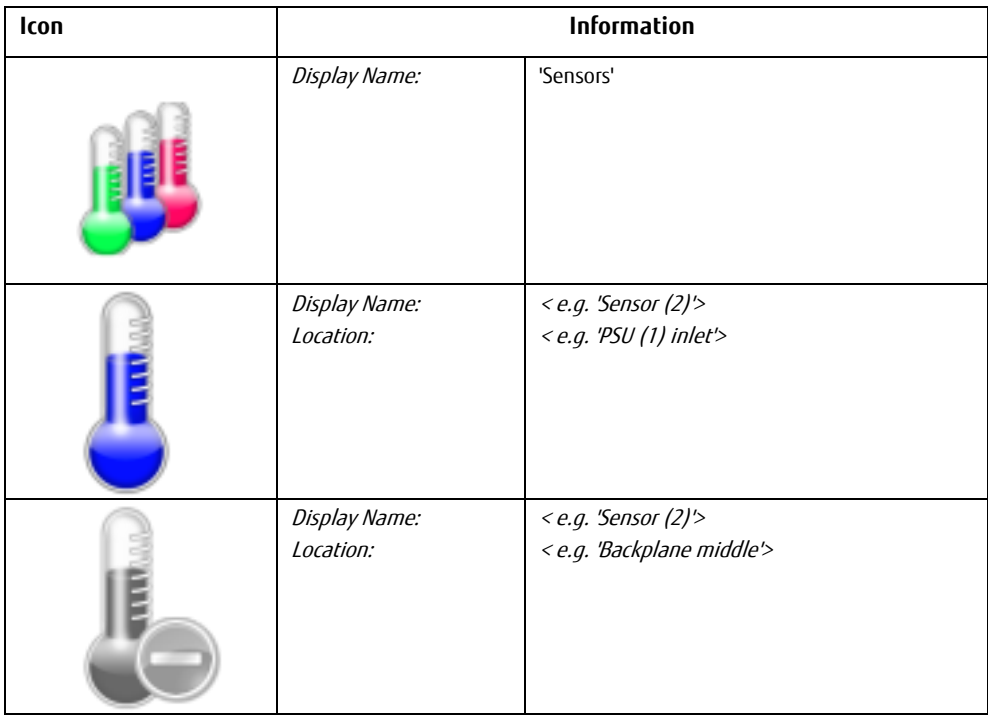

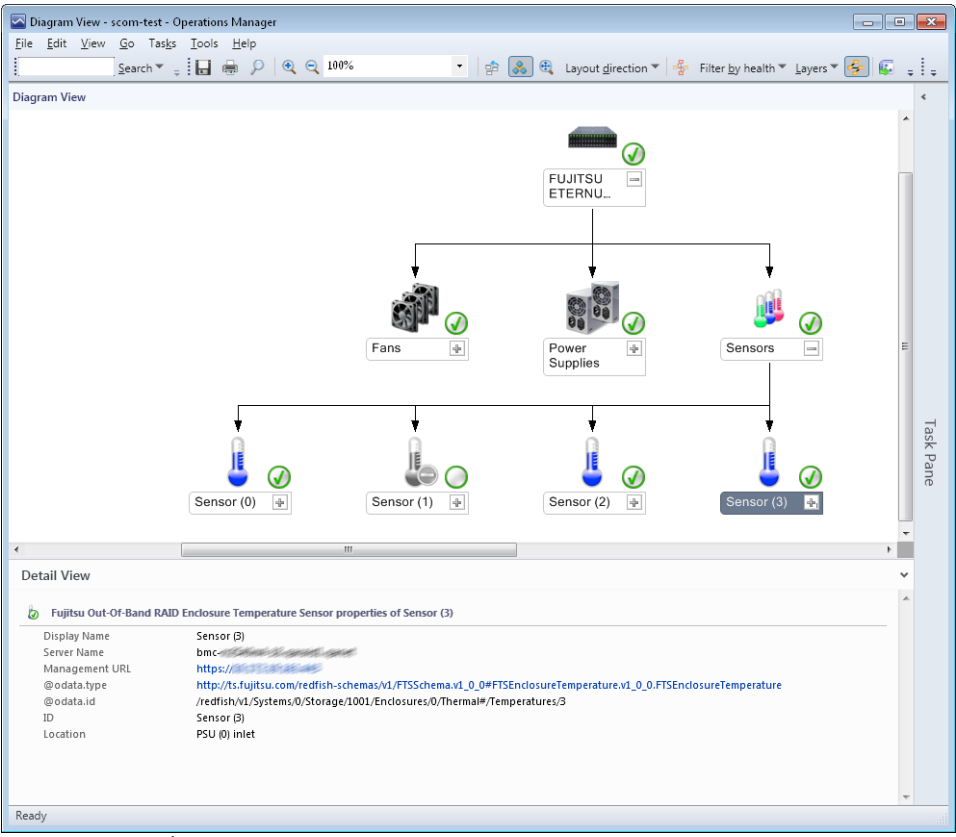

<span id="page-34-0"></span>Figure 9 - RAID Enclosure Sensors Diagram View

### **4.3.5 Updating or changing the configuration of the RAID subsystem**

When you add or remove a RAID component of the Out-Of-Band Server (e.g. add additional physical disks) these changes are visible within SCOM only after the new or changed configuration has been discovered.

By default, the RAID configuration of an Out-Of-Band Server is discovered automatically every 6 hours. The discovery interval can be changed with an override.

Set the server in maintenance mode for a brief period. Once the maintenance mode has elapsed, SCOM automatically discovers the hardware components again. Alternatively change the discovery interval to force an update by performing a (temporary) override for the 'Management Pack Object Type: Discovery'  $\rightarrow$  'Target: Fujitsu Out-Of-Band RAID Subsystem'.

### <span id="page-35-0"></span>**4.3.6 Monitoring RAID component Health State**

RAID components are monitored by means of a PowerShell Script which evaluates the Health Status information of every reported RAID component within the RAID Redfish data.

By default monitoring this script is called at regular intervals (default is 300 seconds; settable via override).

When the component returns to the OK state, the alert is resolved and is no longer displayed in the Active Alerts view (see pag[e 34\)](#page-37-1).

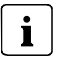

While separate monitors have been defined for RAID Adapters / RAID Battery / Logical Drives / Physical Disks and Enclosure Processor / Fans / Power Supplies / Sensors objects, all RAID Monitors share the same Data Source and SCOM internally uses Cookdown to reduce the overhead when running multiple workflows per object. So only a single instance of the script is run to determine the health state of all RAID components together.

Keep this in mind when overriding the monitoring interval of single monitors and if possible change all of them to the same value to preserve the Cookdown optimization.

### <span id="page-35-1"></span>**4.3.7 Monitoring Health State Valid**

In addition to the component health state monitors there is an additional monitor for the RAID subsystem which checks if the RAID health state information is valid. When the system is powered off or in POST or BIOS Setup phase, no RAID information can be retrieved from the RAID Adapter and displayed health information from SCOM is stale. In order to signal this condition on the SCOM GUI, the health state for the RAID subsystem will be set to Warning and an alert will be generated by default. This can be changed with an override.

### <span id="page-35-2"></span>**4.3.8 Monitoring Repeated Communication Problems**

In addition to the health state monitors Out-Of-Band RAID Management Pack also contains a monitor for multiple event log entries within a certain time period in relation to the RAID

component. If the RAID information cannot be retrieved from the iRMC an event log entry is created (see section [5.2\)](#page-47-2). If there are multiple events within the specified period of time with the same event number from the same Out-Of-Band Server IP the Health State of the Communication Monitor Object is set by this monitor and a Warning alert is generated.

The monitor will reset itself to a healthy state if there are no more event log entries written within a configurable timespan (the default value is 1000 seconds which is slightly larger than 3 times the default RAID monitoring period of 300 seconds).

**Note**: the settings for this monitor can be changed with an override.

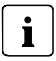

When you change the configuration for a hardware component or the component status monitor keep in mind that you also might also need to re-configure the values for the associated repeated communication monitor.

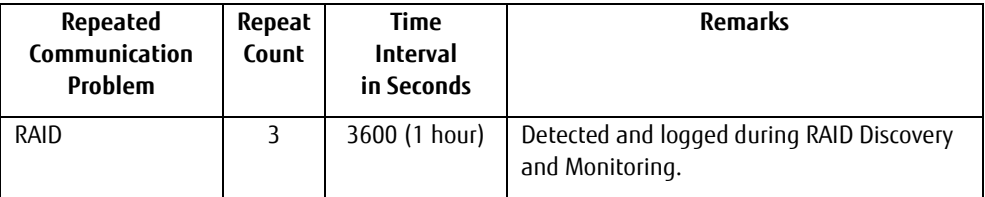

### <span id="page-37-0"></span>**4.4 Views**

The health state in all views is displayed by the usual health state icons of the Operations Manager.

The views of the *Fujitsu PRIMERGY Out-Of-Band Server - RAID Management Pack* integrate into the existing view structure of the Fujitsu PRIMERGY Out-Of-Band Server - Base Management Pack structure. Additional entries below the 'PRIMERGY Out-Of-Band Servers' node are created and will be removed when the Fujitsu PRIMERGY Out-Of-Band Server - RAID Management Pack is un-installed.

### <span id="page-37-1"></span>**4.4.1 Servers Health View**

This view presents an overview about all Out-Of-Band Servers and the health of the subsystems which are propagated to the Server object.

This view is part of the Fujitsu PRIMERGY Out-Of-Band Server - Base Management Pack.

 $\mathbf i$ 

Since the RAID subsystem is hosted by the Out-Of-Band Server object the overall status of the RAID subsystem can be displayed within the 'Servers Health State' view.

In order to view the RAID subsystem status this column must be added manually to the view via the 'Personalize View' context menu.

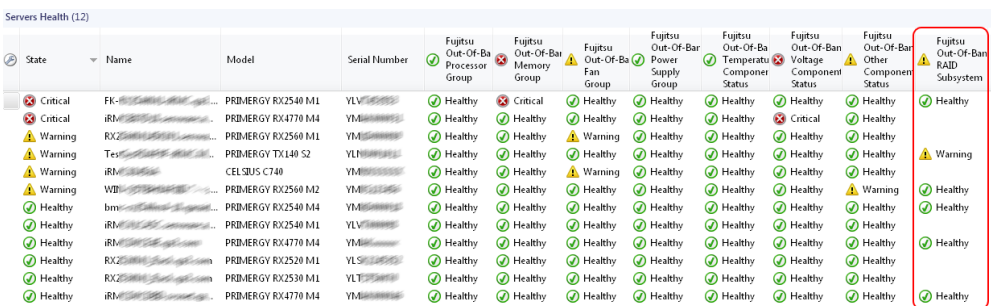

Figure 10 - Out-Of-Band Servers Health with activated RAID status column

### <span id="page-38-0"></span>**4.4.2 Active Alerts Views**

The Active Alerts views display all alerts which are assigned to the class the particular view targets. Active Alerts Views are included in the dashboard views of the specific RAID components health views.

Only alerts which have the resolution state Not Closed are displayed.

The following causes can trigger an alert:

- If a RAID component *monitor* is in the Critical or Warning state and the corresponding 'generate alert' property of the monitor is enabled by default or by an override. Monitor alerts are normally 'auto-resolving': As soon as the cause has been resolved, the alert is no longer displayed in the view.
- An event for which a *rule* is defined in the Management Pack is entered in the Windows Event Log of a monitored server. These alerts remain in the display until they are explicitly closed.

Alerts which are placed in the resolution state Closed no longer appear in the Active Alerts view.

For all alerts of the Out-Of-Band RAID Management Pack Alarm Suppression is enabled. In this case, the alert is only reported once. Any next alert of this type causes the *Repeat Count* to be increased. To display the *Repeat Count* column use the *Personalize View* setting.

### <span id="page-38-1"></span>**4.4.3 Health Collection State View**

A Health Collection View provides some summary information regarding the grouped sub items with the Devices and Device Information property. The Out-Of-Band RAID Management Pack provides the following RAID subsystem specific Health Collection information and will be listed in the Health Collection State View which is part of the ServerView Core Library:

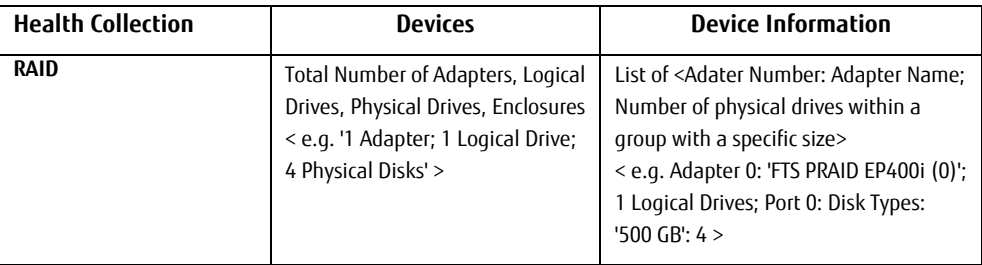

### <span id="page-39-0"></span>**4.4.4 Views defined by the Out-Of-Band RAID Management Pack**

When integrating the *Fujitsu PRIMERGY Out-Of-Band Server - RAID Management Pack* a new node RAID Health is created below the PRIMERGY Out-Of-Band Servers node in the Monitoring pane of the SCOM Console.

The views installed by the Fujitsu PRIMERGY Out-Of-Band Server - RAID Management Pack target and display RAID components of the managed server and are standard dashboard views containing a 'State View' pane, an 'Alerts View' pane and a Details View' pane for the specific RAID component class object or alert detail.

The following views are displayed in this node:

- Adapter Health
- Battery Health
- Logical Drive Health
- Physical Disk health
- RAID Subsystem Health
- RAID Enclosure Health node with
	- o Enclosure Health
	- o Fan Health
	- o Power Supply health
	- o Temperature Sensors Health

#### <span id="page-40-0"></span>**4.4.4.1 Overall RAID Subsystem Health View**

This view represents the overall RAID subsystem state of the Out-Of-Band Servers and lists active alerts.

| Edit View Go Tasks Tools Help<br>Eile                                                                                                    |
|----------------------------------------------------------------------------------------------------|
| Search $\mathbf{v} = \frac{1}{2}$ Overrides $\mathbf{v} = \frac{1}{2}$ $\frac{1}{2}$ Scope $\frac{1}{2}$ Find $\frac{1}{2}$ Tasks                                                                                                    |
| Monitoring<br><b>RAID Subsystem Health</b><br>$\prec$<br>$\epsilon$                                                                                                    |
| 4 G PRIMERGY Out-Of-Band Servers<br>Active Alerts<br>Out-Of-Band RAID Subsystem State (6)<br>æ<br>Servers Diagram<br><b>Q</b> Look for:<br>Find Now<br>Clear<br>×<br><b>EE</b> Servers Health<br>⊛<br>State<br>System Name<br>Device Information<br>Devices<br>$\overline{\phantom{a}}$<br>Health Monitoring<br>Waming<br>1 Adapter: 3 Logical Drive Adapter 0: 'RAID Ctrl SAS 6G 1GB (D3116) (0)': Battery 'FBU': 3 Logi<br>Test Sys <b>Right of Birds</b><br>Performance<br>(A) Healthy<br>WIN-05 - " 3 Adapters: 1 Logical Driv Adapter 0: 'Windows Advanced Host Controller Interface (0)': Ada<br>4 3 RAID Health<br>Adapter Health<br>(A) Healthy<br>FK-RX25 MINLARIM" 1 Adapter; 1 Logical Drive Adapter 0: 'PRAID EP400i (0)'; 1 Logical Drive(s);<br><b>Battery Health</b><br>(V) Healthy<br>bmc-rx = music = music = 5 Adapters; 5 Logical Driv Adapter 0: 'PRAID EP540i (0)'; Battery 'FBU'; 2 Logical Drive(s); Adapter<br>Logical Drive Health<br>$\cdots$<br>m<br>Physical Disk Health<br>RAID Subsystem Health<br>Ξ<br><b>4 <i>A</i></b> RAID Enclosure Health |
| Out-Of-Band RAID Subsystem Alerts (4)<br><b>Enclosure Health</b><br>a Fan Health<br>⊛<br>伛<br>Source<br>Resolution State<br>Created<br>Name<br>Task Pane<br>Power Supply Health<br>4 Severity: Warning (4)<br>Temperature Sensor Health<br>Hitachi HTE5432<br>20.09.2017 14:35:58<br>Fujitsu Out-Of-Band (2008) 2: RAID Internal Physical Drive '<br>New<br>Fuijtsu.Server.PRIMERGY.Test<br>LogicalDrive 6<br>Fujitsu Out-Of-Band (Fig. 1999): RAID Logical Drive 'Logical Dri<br>20.09.2017 14:35:58<br>New<br>iRMC.Overrides<br>SMALL 128MB<br>Fujitsu Out-Of-Band (2019) 2: RAID Logical Drive 'SMALL 12<br>20.09.2017 14:35:57<br>New<br>Microsoft Audit Collection Senices<br>SGB RAID1<br>Fujitsu Out-Of-Band (1999) 2: RAID Logical Drive '5GB_RAID New<br>20.09.2017 14:35:57<br>Microsoft Windows Client<br>Microsoft Windows Server<br>m.<br>ш<br>k,                                                                                                    |
| Show or Hide Views<br><b>Alert Details</b><br>New View »<br>Fujitsu Out-Of-Band 10. 11 2002: RAID Internal Physical Drive<br>Monitorina<br><b>Alert Description</b><br>'Hitachi HTE543216L9A300 (1)' Status OFFLINE Alert<br>Authorina<br>The RAID Health Monitor has detected that Internal Physical Drive<br>Hitachi HTE543216L9A300 (1)<br>Source:<br>'Hitachi HTE543216L9A300 (1)' in Slot 1 on RAID Adapter 'RAID Ctrl<br>TestSys <sup>th</sup> and the<br>Administration<br>SAS 6G 1GB (D3116) (0)' of the Out-Of-Band Server 'TestSys' and Sales and Server's Control of SAS<br>Full Path Name:<br><b>Carl SAS 6G 1GB</b><br>pRint California Control with IP address 10 and 20 and 3 is in state OFFLINE.<br>(D3116) (0)\Physical Drives 'RAID Ctrl SAS 6G 1GB<br>My Workspace<br>(D3116) (0)'\Hitachi HTE543216L9A300 (1)<br>Fujitsu Out-Of-Band RAID Internal Physical<br>Alert Monitor:<br><b>Drive State Offline Monitor</b><br>Ready                                                                                                    |

Figure 11 - RAID Overall Status Health View

#### <span id="page-41-0"></span>**4.4.4.2 Adapter Health View**

This view shows the status of all discovered RAID adapters as well as the hosted child objects of the RAID adapter.

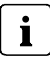

Based on the specific redundancy and fault tolerance of a RAID adapter the failure of one or more physical disk is propagated to the logical drive as degradation or failure by the RAID Adapter itself. Therefore the direct 1:1 health roll-up from any failed physical disk group to the RAID adapter is disabled by default since it would not represent the correct health state of the RAID system.

**Note**: this default setting can be changed with an override.

| Adapter Health - scom-test - Operations Manager<br>File Edit View Go Tasks Tools Help                                                    |                                                                                                    |  |  |  |  |  |  |  |  |
|----------------------------------------------------------------------------------------------------|----------------------------------------------------------------------------------------------------|--|--|--|--|--|--|--|--|
| $Search W = \frac{1}{2}$ Scope $\int P$ Find $\boxed{2}$ Tasks $\boxed{Q}$<br>i.                                                         |                                                                                                    |  |  |  |  |  |  |  |  |
| Monitoring<br>< Adapter Health<br>$\epsilon$                                                                                             |                                                                                                    |  |  |  |  |  |  |  |  |
| 4 & PRIMERGY Out-Of-Band Serv A<br>Active Alerts<br>æ<br>Servers Diagram                                                                 | Out-Of-Band RAID Adapter State (12)                                                                                                    |  |  |  |  |  |  |  |  |
| <b>III</b> Servers Health<br>Health Monitoring<br>Performance<br><b>LA</b>                                                               | Fuitsu<br>Out-Of-Ban<br>Fujitsu<br>Fujitsu<br>Out-Of-Bar<br>RAID<br>Ε<br>Out-Of-Ba<br>$\odot$<br>∞<br>State<br>Name<br>Server Name<br>Driver Name<br>Driver Vers<br>Firmware<br>$\overline{\phantom{a}}$<br>RAID<br>RAID<br>Internal<br>Logical<br>Physical<br>Battery<br>Disk Group<br>Drive                                                                                                    |  |  |  |  |  |  |  |  |
| 4 <b>ARAID Health</b><br>Adapter Health                                                                                                  | A Healthy<br><b>Citical</b><br>Warning<br>RAID Ctrl SAS 6<br>Test Sy of Junior of delay Link<br>6.505.05.00<br>23.9.0-0029<br>Δ<br>Waming<br>megasas2                                                                                                    |  |  |  |  |  |  |  |  |
| <b>Battery Health</b><br><b>Ce Logical Drive Health</b><br>Physical Disk Health                                                          | A Healthy<br>A Healthy<br>A Healthy<br>A Healthy<br>PRAID EPS 401 (0)<br>bmc-noffamilianal-planeared  megasas35<br>7.701.04.00<br>50.1.0-0521<br>A Healthy<br>O Healthy<br>(V) Healthy<br>PRAID CP400i (1)<br>WIN-QS Bertal Phillips and Manual Manual Manual Manual Manual Manual Manual Manual<br>6.706.06.00<br>24.16.0-0105<br>Chairman.<br>Chairman<br>$\bigcap_{i=1}^n$ is a second second second second second second second second second second second second second second second second second second second second second second second second second second second second second<br>DO ATO, ED 4001-100<br>FM BMW SEARCH<br>2.050000<br>0.0050000<br>34.3.0.000<br>m. |  |  |  |  |  |  |  |  |
| RAID Subsystem Health<br>4 <b>AID</b> Enclosure Health<br><b>C</b> Enclosure Health<br><b>B</b> Fan Health<br><b>Power Supply Health</b> | Out-Of-Band RAID Adapter Alerts (4)<br>A Name<br>吸<br>Source<br>Resolution State<br>Created<br>$=$ Age                                                                                                    |  |  |  |  |  |  |  |  |
| Temperature Sensor Hea<br>Fujitsu.Server.PRIMERGY.Test<br>iRMC.Overrides                                                                 | 4 Severity: Critical (1)<br>Hitachi HTE5432<br>Fujitsu Out-Of-Band (#1) #15 #15 #1: RAID Inte New<br>20.09.2017 14:45:55<br>2 Minutes<br>4 Severity: Warning (3)                                                                                                    |  |  |  |  |  |  |  |  |
| Microsoft Audit Collection Ser<br>Microsoft Windows Cient<br>Microsoft Windows Server<br>Network Monitoring                              | LogicalDrive_6<br>Fujitsu Out-Of-Band (# # # # # # # RAID Log New<br>20.09.2017 14:35:58<br>12 Minutes<br>SMALL 128MB<br>Fujitsu Out-Of-Band ( 1991) 1999 P. RAID Log New<br>20.09.2017 14:35:57<br>12 Minutes<br>5GB_RAID1<br>Fujitsu Out-Of-Band ( Fig. 1999) 2: RAID Log New<br>20.09.2017 14:35:57<br>12 Minutes                                                                                                    |  |  |  |  |  |  |  |  |
| ш<br>r                                                                                                    |                                                                                                    |  |  |  |  |  |  |  |  |
| Show or Hide Views<br>New View »                                                                                                    | <b>Detail View</b><br>u                                                                                                    |  |  |  |  |  |  |  |  |
| Monitoring                                                                                                    | Fujitsu Out-Of-Band RAID Adapter properties of RAID Ctrl SAS 6G 1GB (D3116) (0)<br>ч.                                                                                                    |  |  |  |  |  |  |  |  |
| Authoring<br>Administration                                                                                                    | $\equiv$<br>Display Name<br>RAID Ctrl SAS 6G 1GB (D3116) (0)<br>Full Path Name<br>Testificate in the case of the contract of the contract of the contract of the contract (RAID\RAID Ctrl SAS 6G 1GB (D3116) (0)<br>THE CHECK CONTROL WAS CITED FOR DRIVING COOK.<br>Server Name<br><b>INVESTIGATES AREA PERSON</b><br>Management URL                                                                                                    |  |  |  |  |  |  |  |  |
| My Workspace                                                                                                    | @odata.type<br>#Storage.v1_0_3.Storage<br>@odata.id<br>/redfish/v1/Systems/0/Storage/1000<br>Logical Adapter Number<br>1000<br>Physical Controller Number<br>518                                                                                                    |  |  |  |  |  |  |  |  |
| Ready                                                                                                    |                                                                                                    |  |  |  |  |  |  |  |  |

Figure 12 - Adapter Health View with failed physical disk and degraded logical drive

#### <span id="page-42-0"></span>**4.4.4.3 Logical Drive Health View**

This view shows all discovered Logical Drives.

| Logical Drive Health - scom-test - Operations Manager                                                                                                    | $\begin{array}{c c c c c c} \hline \multicolumn{3}{c }{\mathbf{C}} & \multicolumn{3}{c }{\mathbf{X}} \end{array}$ |
|----------------------------------------------------------------------------------------------------|----------------------------------------------------------------------------------------------------|
| File Edit View Go Tasks Tools Help                                                                                                    |                                                                                                    |
| Search $\nabla = \frac{1}{2}$ Scope $\int P$ Find $\boxed{2}$ Tasks $\boxed{Q}$                                                                                                    |                                                                                                    |
| Monitorina<br>« Logical Drive Health                                                                                                    | $\epsilon$                                                                                                    |
|                                                                                                    |                                                                                                    |
| 4 G PRIMERGY Out-Of-Band Serv ^                                                                                                    |                                                                                                    |
| Active Alerts<br>Out-Of-Band RAID Logical Drive State (12)                                                                                                    |                                                                                                    |
| æ<br>Servers Diagram<br>⊛<br>State<br>$-$ Name<br>Server Name<br>Dri<br>RAID L<br>Logical Size<br>Physical Size<br>Stripe Size<br>Read Mode<br>Cache Mode                                                                                                    |                                                                                                    |
| 噩<br>Servers Health<br>Warning<br>5GB_RAID1<br>TestSystematical distributions.<br>Raid1<br>10.00 GB<br>Cached<br>$\theta$<br>5.00 GB<br>64 KB<br>ReadAhead                                                                                                    |                                                                                                    |
| d Health Monitoring<br>D.<br>TestSys@jauk@elakunt.ant_ 6<br>275,32 GB<br>Waming<br>LogicalDrive_6<br>137.66 GB<br>64 KB<br>ReadAhead<br>Raid1<br>Direct                                                                                                    | Е                                                                                                    |
| Performance<br><b>LA</b>                                                                                                    |                                                                                                    |
| SMALL_128MB<br>TestSystematicsEnstant Land 2<br>1024 MB<br>128 KB<br>Cached<br>Warning<br>Raid1<br>512 MB<br>ReadAhead<br>4 <b>A</b> RAID Health                                                                                                    |                                                                                                    |
| (D) Healthy<br>LogicalDrive 0<br>bmc-rxillaminal-di-gasard 0<br>Raid1<br>418.66 GB<br>837.31 GB<br>256 KB<br>ReadAhead<br>Direct<br>Adapter Health                                                                                                    |                                                                                                    |
| A Healthy<br>WIN-OSTERREST TEL: 0<br>278.88 GB<br>64 KB<br>NoReadAhead<br>Win<br>Raid <sub>0</sub><br>278,88 GB<br><b>Battery Health</b>                                                                                                    |                                                                                                    |
| A Healthy<br>LogicalDrive_1<br>bmc-noticement-all-sensetime 1<br>Raid5<br>2093.28 GB<br>2511.94 GB<br>256 KB<br>ReadAhead<br>Direct<br>Co Logical Drive Health                                                                                                |                                                                                                    |
| <b>Co</b> Physical Disk Health<br>m.                                                                                                    |                                                                                                    |
| RAID Subsystem Health                                                                                                    |                                                                                                    |
| 4 a RAID Enclosure Health                                                                                                    |                                                                                                    |
| <b>Enclosure Health</b>                                                                                                    |                                                                                                    |
| Out-Of-Band RAID Logical Drive Alerts (3)<br><b>B</b> Fan Health                                                                                                    |                                                                                                    |
| A Name<br>吸<br>Source<br>Resolution State<br>Created<br>$=$ Age<br><b>Ce Power Supply Health</b>                                                                                                    |                                                                                                    |
| Temperature Sensor Hea<br>4 Severity: Warning (3)                                                                                                    | Task Pane                                                                                                    |
| Fujitsu.Server.PRIMERGY.Test<br>LogicalDrive_6<br>Fujitsu Out-Of-Band ( Figure 2015): RAID Log New<br>20.09.2017 14:35:58<br>10 Minutes                                                                                                    |                                                                                                    |
| iRMC.Overrides                                                                                                    |                                                                                                    |
| SMALL_128MB<br>Fujitsu Out-Of-Band ( Fight Fight RAID Log New<br>20.09.2017 14:35:57<br>10 Minutes<br>Microsoft Audit Collection Sen                                                                                                    |                                                                                                    |
| SGB_RAID1<br>Fujitsu Out-Of-Band ( Fig. 1999) - RAID Log New<br>20.09.2017 14:35:57<br>10 Minutes<br>Microsoft Windows Client                                                                                                    |                                                                                                    |
| Microsoft Windows Server                                                                                                    |                                                                                                    |
| Network Monitoring<br>۰                                                                                                    |                                                                                                    |
| $\mathbf{m}$<br>٠                                                                                                    |                                                                                                    |
| Show or Hide Views                                                                                                    |                                                                                                    |
| <b>Detail View</b><br>New View »                                                                                                    |                                                                                                    |
|                                                                                                    |                                                                                                    |
| Fujitsu Out-Of-Band RAID Logical Drive properties of 5GB_RAID1<br>Monitoring<br>- R                                                                                                    |                                                                                                    |
| Display Name<br>5GB_RAID1                                                                                                    | Ε                                                                                                    |
| Authoring<br>Full Path Name<br>ARCHIVES AND THE RESIDENCE OF A RESIDENCE OF A REPORT OF A REPORT OF A REPORT OF A RESIDENCE OF A RESIDENCE OF A RESIDENCE OF A RESIDENCE OF A RESIDENCE OF A RESIDENCE OF A REPORT OF A REPORT OF A REPORT OF A REPORT OF A R |                                                                                                    |
| Testastiblete akki akki kone<br>Server Name<br>Administration                                                                                                    |                                                                                                    |
| https://directional.com<br>Management URL                                                                                                    |                                                                                                    |
| #Volume.v1_0_3.Volume<br>@odata.type<br>My Workspace                                                                                                    |                                                                                                    |
| @odata.id<br>/redfish/v1/Systems/0/Storage/1000/Volumes/0                                                                                                    |                                                                                                    |
| $\circ$<br>Drive Number<br>Logical Size<br>5.00 GB                                                                                                    |                                                                                                    |
| Busy                                                                                                    |                                                                                                    |

Figure 13 - Logical Drives Health View

#### <span id="page-43-0"></span>**4.4.4.4 Physical Disk Health View**

This view shows all discovered physical Disks.

| > Physical Disk Health - scom-test - Operations Manager                                                                                                    |                                                                                                    | $\begin{array}{c c c c c c} \hline \multicolumn{3}{c }{\mathbf{C}} & \multicolumn{3}{c }{\mathbf{X}} \end{array}$ |  |  |  |  |  |  |  |
|----------------------------------------------------------------------------------------------------|----------------------------------------------------------------------------------------------------|----------------------------------------------------------------------------------------------------|--|--|--|--|--|--|--|
| Edit View Go Tasks Tools Help<br>Eile                                                                                                    |                                                                                                    |                                                                                                    |  |  |  |  |  |  |  |
| $Search \nabla = \frac{1}{2}$ Scope $\boxed{D}$ Find $\boxed{D}$ Tasks $\boxed{O}$                                                                                                    |                                                                                                    |                                                                                                    |  |  |  |  |  |  |  |
| Monitoring                                                                                                    | « Physical Disk Health                                                                                                    | $\triangleleft$                                                                                                   |  |  |  |  |  |  |  |
| 4 G PRIMERGY Out-Of-Band Serv 4<br>Active Alerts<br>Servers Diagram<br>Servers Health<br><b>Health Monitoring</b><br>$\triangleright$ $\Box$                                                                                                    | Out-Of-Band RAID Physical Disk State (79)<br>⊛<br>State<br>Slot<br>$-$ Name<br>Server Name<br>Devi<br>Enclo<br>Type<br>Me<br>Vendor<br>Product<br>Physical Size<br><b>Critical</b><br>Hitachi HTES432<br>TestSystematicsE-distributed<br>HTE543216L9A300 149.05 GB<br>17<br>N/A<br>SATA<br>HDD<br>Hitachi<br>$\overline{1}$<br>A Healthy<br>bmc-niffaminal-all-sanardi 22<br>HGSTHUC1018<br>$\mathbf{1}$<br>$\mathbf{q}$<br>SAS<br>HDD<br>HGST<br>HUC101845CS4 419,19 GB |                                                                                                    |  |  |  |  |  |  |  |
| <b>Performance</b><br>4 <b>A</b> RAID Health<br>Adapter Health<br><b>Battery Health</b>                                                                                                    | (b) Healthy<br>bmc millimus-all-gasard 43<br>HGSTHUC1560<br>21<br>SAS<br>HDD<br>HGST<br>HUC156030CSS 279.40 GB<br>$\mathbf{1}$<br>A Healthy<br>bmc.pr/Calinzi-31-gasardi 14<br>HGSTHUC1018<br>$\mathbf{1}$<br>$\mathbf{1}$<br>SAS<br>HDD<br>HGST<br>HUC101845CS4 419.19 GB<br>(V) Healthy<br>HGSTHUC1018<br>bmc criticalisms-clingaeaeti 15<br>$\mathbf{1}$<br>$\overline{4}$<br>SAS<br>HUC101845CS4 419.19 GB<br>HDD<br>HGST                                            |                                                                                                    |  |  |  |  |  |  |  |
| Logical Drive Health<br>Physical Disk Health                                                                                                    | (b) Healthy<br>HGSTHUC1018 bmc-riffamilia-dia-general 10<br>HUC101845CS4 419.19 GB<br>$\mathbf{1}$<br>10<br>SAS<br>HDD<br>HGST<br>$111 -$                                                                                                    |                                                                                                    |  |  |  |  |  |  |  |
| RAID Subsystem Health<br>4 <b>ARAID</b> Enclosure Health<br><b>Enclosure Health</b><br>Out-Of-Band RAID Physical Disk Alerts (1)<br><b>B</b> Fan Health                                                                                                    |                                                                                                    |                                                                                                    |  |  |  |  |  |  |  |
| A Name<br>吸<br>Source<br><b>Resolution State</b><br>Created<br>$-$ Age<br>Power Supply Health<br><b>B</b> Temperature Sensor Hea<br>4 Severity: Critical (1)<br>Fuijtsu.Server.PRIMERGY.Test<br>Hitachi HTE5432<br>Fujitsu Out-Of-Band ( 1999) 1999 P. RAID Inte New<br>20.09.2017 14:45:55<br>7 Minutes<br>iRMC.Overrides<br>Microsoft Audit Collection Ser<br>Microsoft Windows Client<br>Microsoft Windows Server<br>Network Monitoring<br>٠<br>Ш<br>٠ |                                                                                                    |                                                                                                    |  |  |  |  |  |  |  |
| Show or Hide Views<br>New View »                                                                                                    | <b>Detail View</b>                                                                                                    |                                                                                                    |  |  |  |  |  |  |  |
| Monitorina                                                                                                    | Fujitsu Out-Of-Band RAID Physical Disk properties of Hitachi HTE543216L9A300 (1)                                                                                                    | Ξ                                                                                                    |  |  |  |  |  |  |  |
| Authoring<br>Administration                                                                                                    | Display Name<br>Hitachi HTE54321619A300 (1)<br>Full Path Name<br>Hitachi HTE543216L9A300 (1)<br>Server Name<br>September and addressed<br>internation transportant<br>Management URL                                                                                                    |                                                                                                    |  |  |  |  |  |  |  |
| My Workspace                                                                                                    | @odata.type<br>#Drive.v1_1_2.Drive<br>/redfish/v1/Systems/0/Storage/1000/Drives/1<br>@odata.id<br>17<br>Device Number<br><b>Enclosure Number</b><br>N/A                                                                                                    | $\overline{\phantom{a}}$                                                                                          |  |  |  |  |  |  |  |
| Ready                                                                                                    |                                                                                                    |                                                                                                    |  |  |  |  |  |  |  |

Figure 14 - Physical Disk Health View

#### <span id="page-44-0"></span>**4.4.4.5 Enclosure Health View**

The 'RAID Enclosure Health' folder contains RAID enclosure component specific views. As a sample, the enclosure health view is shown in the screenshot, the remaining views are also component specific.

| Enclosure Health - scom-test - Operations Manager                                  |                                      |                               |  |                                                    |                                                                                                    |                  |                 |                 |                   |                               |                                  | $\begin{array}{c c c c c c c} \hline \multicolumn{3}{c }{\mathbf{C}} & \multicolumn{3}{c }{\mathbf{X}} \end{array}$ |
|------------------------------------------------------------------------------------|--------------------------------------|-------------------------------|--|----------------------------------------------------|----------------------------------------------------------------------------------------------------|------------------|-----------------|-----------------|-------------------|-------------------------------|----------------------------------|----------------------------------------------------------------------------------------------------|
| File Edit View Go Tasks Tools Help                                                 |                                      |                               |  |                                                    |                                                                                                    |                  |                 |                 |                   |                               |                                  |                                                                                                    |
| Search $\mathbf{v} = \frac{1}{2}$ Scope $\beta$ Find $\boxed{2}$ Tasks $\boxed{Q}$ |                                      |                               |  |                                                    |                                                                                                    |                  |                 |                 |                   |                               |                                  |                                                                                                    |
| Monitorina                                                                         |                                      | « Enclosure Health            |  |                                                    |                                                                                                    |                  |                 |                 |                   |                               |                                  | $\epsilon$                                                                                                    |
| 4 G PRIMERGY Out-Of-Band Serv 4                                                    |                                      |                               |  |                                                    |                                                                                                    |                  |                 |                 |                   |                               |                                  |                                                                                                    |
| Active Alerts                                                                      | Out-Of-Band RAID Enclosure State (5) |                               |  |                                                    |                                                                                                    |                  |                 |                 |                   |                               |                                  |                                                                                                    |
| Servers Diagram                                                                    |                                      |                               |  |                                                    |                                                                                                    |                  |                 |                 |                   | Futbsu                        |                                  |                                                                                                    |
| Servers Health                                                                     |                                      |                               |  |                                                    |                                                                                                    |                  |                 |                 | Fujitsu           | Out-Of-Bar                    | Fujitsi.<br>Out-O                |                                                                                                    |
| <b>A</b> Health Monitoring                                                         |                                      | (F) State                     |  | $-$ Name                                           | Server Name                                                                                                    | Vendor           | Product         | Hard $\bigcirc$ | Out-Of-Ba<br>RAID | RAID<br>$\omega$<br>Enclosure | RAID<br>Ø<br>Enclos <sup>E</sup> |                                                                                                    |
| Performance<br>$D \Box$                                                            |                                      |                               |  |                                                    |                                                                                                    |                  |                 |                 | Enclosure         | Power                         | Tempe                            |                                                                                                    |
| 4 <b>A</b> RAID Health                                                             |                                      |                               |  |                                                    |                                                                                                    |                  |                 |                 | Fan<br>Group      | Supply<br>Group               | Senso                            |                                                                                                    |
| Adapter Health                                                                     |                                      | <b>O</b> Healthy              |  |                                                    | FUJITSU ETERNUS JX40  bmc milliminali all sanamill FUJITSU                                                                   |                  | ETERNUS JX40 S2 | 0309            | A Healthy         | A Healthy                     | O Health                         |                                                                                                    |
| <b>Battery Health</b>                                                              |                                      | (b) Healthy                   |  |                                                    | FUJITSU ETERNUS JX40  bmc-riff(aikinai-clingaeaee) FUJITSU                                                                   |                  | ETERNUS JX40 S2 | 0310            | (b) Healthy       | (d) Healthy                   | (D) Health                       |                                                                                                    |
| Logical Drive Health                                                               |                                      | <b>◎</b> Healthy              |  |                                                    | FUJITSU ETERNUS JX40  bmc-nt@ikkinsi-jali.gansaegi FUJITSU                                                                   |                  | ETERNUS JX40 S2 | 0310            | A Healthy         | <b>O</b> Healthy              | A Health                         |                                                                                                    |
| Physical Disk Health                                                               |                                      |                               |  |                                                    |                                                                                                    | $\mathbf{H}$     |                 |                 |                   |                               |                                  |                                                                                                    |
| RAID Subsystem Health                                                              |                                      |                               |  |                                                    |                                                                                                    |                  |                 |                 |                   |                               |                                  |                                                                                                    |
| RAID Enclosure Health<br>$4\sqrt{a}$                                               |                                      |                               |  |                                                    |                                                                                                    |                  |                 |                 |                   |                               |                                  |                                                                                                    |
| <b>Enclosure Health</b>                                                            |                                      |                               |  | Out-Of-Band RAID Enclosure Alerts                  |                                                                                                    |                  |                 |                 |                   |                               |                                  |                                                                                                    |
| <b>B</b> Fan Health                                                                |                                      |                               |  |                                                    |                                                                                                    |                  |                 |                 |                   |                               |                                  |                                                                                                    |
| Power Supply Health                                                                | 伛                                    | Source                        |  | A Name                                             |                                                                                                    | Resolution State | Created         |                 | $-$ Age           |                               |                                  |                                                                                                    |
| <b>2</b> Temperature Sensor Hea                                                    |                                      |                               |  |                                                    |                                                                                                    |                  |                 |                 |                   |                               |                                  | <b>Task Pane</b>                                                                                                    |
| Fuijtsu.Server.PRIMERGY.Test                                                       |                                      |                               |  |                                                    |                                                                                                    |                  |                 |                 |                   |                               |                                  |                                                                                                    |
| iRMC.Overrides                                                                     |                                      |                               |  |                                                    |                                                                                                    |                  |                 |                 |                   |                               |                                  |                                                                                                    |
| Microsoft Audit Collection Ser                                                     |                                      |                               |  |                                                    |                                                                                                    |                  |                 |                 |                   |                               |                                  |                                                                                                    |
| Microsoft Windows Client                                                           |                                      |                               |  |                                                    |                                                                                                    |                  |                 |                 |                   |                               |                                  |                                                                                                    |
| Microsoft Windows Server                                                           |                                      |                               |  |                                                    |                                                                                                    |                  |                 |                 |                   |                               |                                  |                                                                                                    |
| Network Monitoring                                                                 |                                      |                               |  |                                                    |                                                                                                    |                  |                 |                 |                   |                               |                                  |                                                                                                    |
| Ш<br>×                                                                             |                                      |                               |  |                                                    |                                                                                                    |                  |                 |                 |                   |                               |                                  |                                                                                                    |
| Show or Hide Views                                                                 |                                      |                               |  |                                                    |                                                                                                    |                  |                 |                 |                   |                               |                                  |                                                                                                    |
| New View »                                                                         |                                      | Detail View                   |  |                                                    |                                                                                                    |                  |                 |                 |                   |                               |                                  |                                                                                                    |
|                                                                                    |                                      |                               |  |                                                    |                                                                                                    |                  |                 |                 |                   |                               |                                  |                                                                                                    |
| Monitoring                                                                         | ☜                                    |                               |  |                                                    | Fujitsu Out-Of-Band RAID Enclosure properties of FUJITSU ETERNUS JX40 S2 (1)                                                 |                  |                 |                 |                   |                               |                                  |                                                                                                    |
| Authorina                                                                          |                                      | Display Name                  |  | FUJITSU ETERNUS JX40 S2 (1)                        |                                                                                                    |                  |                 |                 |                   |                               |                                  |                                                                                                    |
|                                                                                    |                                      | Full Path Name                |  |                                                    | (MICHIERS) 22-specific specifications of California) 22-specific specific RAID\PRAID EP420 e (4)\FUJITSU ETERNUS JX40 S2 (1) |                  |                 |                 |                   |                               |                                  |                                                                                                    |
| Administration                                                                     |                                      | Server Name                   |  |                                                    | sincerofational scientist Leave                                                                                              |                  |                 |                 |                   |                               |                                  |                                                                                                    |
|                                                                                    |                                      | Management URL<br>@odata.type |  | HNachtkich 12 ab abland<br>#Chassis.v1_0_4.Chassis |                                                                                                    |                  |                 |                 |                   |                               |                                  |                                                                                                    |
| My Workspace                                                                       |                                      | @odata.id                     |  |                                                    | /redfish/v1/Systems/0/Storage/1004/Enclosures/0                                                                              |                  |                 |                 |                   |                               |                                  |                                                                                                    |
|                                                                                    |                                      | Enclosure Number              |  | $\mathbf{1}$                                       |                                                                                                    |                  |                 |                 |                   |                               |                                  |                                                                                                    |
|                                                                                    |                                      | Vendor                        |  | <b>FUITSU</b>                                      |                                                                                                    |                  |                 |                 |                   |                               |                                  | ۰                                                                                                    |
| Ready                                                                              |                                      |                               |  |                                                    |                                                                                                    |                  |                 |                 |                   |                               |                                  |                                                                                                    |

<span id="page-44-1"></span>Figure 15 - Enclosure Health View

## **4.5 Health Explorer**

The Health Explorer can be started from various views. It shows the components and dependencies in a tree structure. When components are in the Warning or Critical state, the corresponding subdirectories are automatically expanded in the display.

Two different displays are possible in the right-hand window of the Health Explorer: Knowledge and State Change Events. Information on what the monitor displays and which actions (resolutions) are possible and recommended is provided under the Knowledge tab.

All state transitions ( $OK \leftarrow$ ) Degraded $\leftarrow$ ) Erron of the component selected from the navigation window on the left are displayed under the *State Change Events* tab. The state change is only shown for the first component responsible for the state change.

If the state is not  $OK$ , the component is placed in the *Degraded* or *Error* state and the faulty instance(s) are listed in the Health Explorer. If two or more components show different health states, the instance with the severest error determines the overall status of the group.

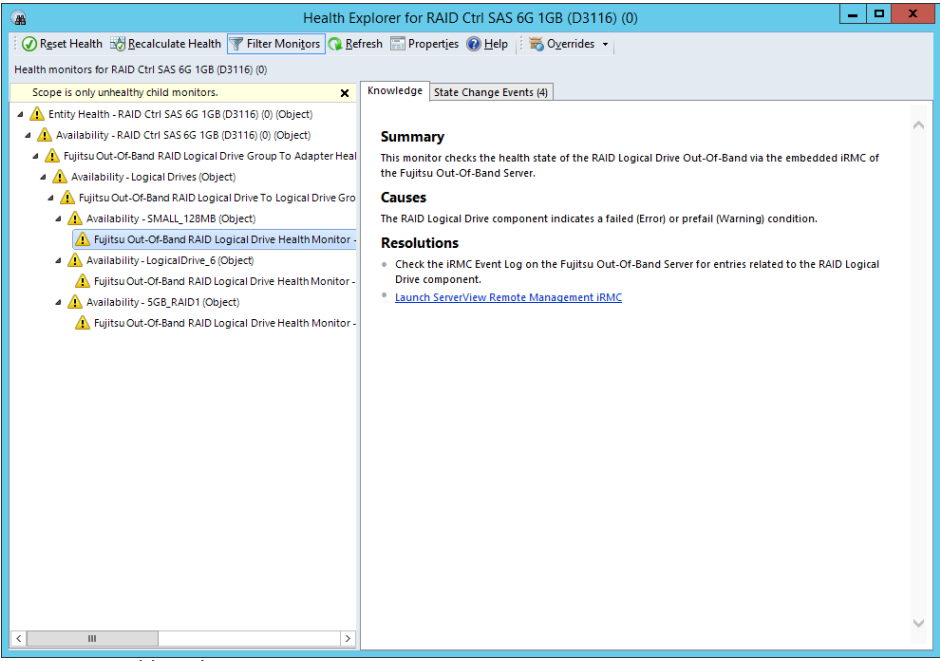

Figure 16 - Health Explorer

### <span id="page-45-0"></span>**4.6 Tasks**

Tasks are actions which can be displayed and executed in different views in the context of the object the task targets. They are displayed in the Actions window when a target object is highlighted or selected.

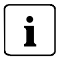

There are no tasks defined for the Out-Of-Band RAID components.

### <span id="page-46-0"></span>**4.7 Events and alerts**

This section applies only to alerts for which rules are defined in the Management  $\mathbf{i}$ Pack(s).

Alerts remain visible in the Active Alerts view until they are explicitly closed (assigned the resolution state Closed).

### <span id="page-46-1"></span>**4.7.1 Enabling and disabling alerts**

To change the default settings override them in the Authoring section of the SCOM Console. The overrides must then be stored in a custom Management Pack which is writable.

### <span id="page-46-2"></span>**4.8 Knowledge Base**

A Knowledge Base is provided for the events and alerts. Depending on the alert various possible resolutions / actions after error are displayed.

# <span id="page-47-0"></span>**5 Appendix**

# <span id="page-47-1"></span>**5.1 Supported PRIMERGY servers**

The Fujitsu PRIMRGY Out-Of-Band Server - RAID Management Pack is an Add-On Management Pack to the *Fujitsu PRIMERGY Out-Of-Band Server - Base Management Pack*, so the requirements for the Out-Of-Band Server to be supported in SCOM apply also to the *Fujitsu* PRIMERGY Out-Of-Band Server - RAID Management Pack. Out-Of-Band RAID information relies on the iRMC RAID information available via the DMTF Redfish protocol.

Please refer to the iRMC Firmware release notes for detailed information on PRIMERGY support.

<span id="page-47-2"></span>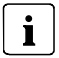

Updating to the latest iRMC firmware is recommended.

### **5.2 Entries in the Operations Manager's Event Log**

The PowerShell Scripts for discovering and monitoring components of the Fujitsu PRIMERGY Out-Of-Band Servers write messages to the Operations Manager's Event Log when an error occurs.

These entries can be found on the monitored servers under the name Health Service Script, while the message text specifies which Script generated the message.

Rules defined in the Management Pack check the event log for the above mentioned entries, which, if present, are displayed in the Active Alerts view.

The following table lists the used error numbers from the Out-Of-Band RAID Management Pack:

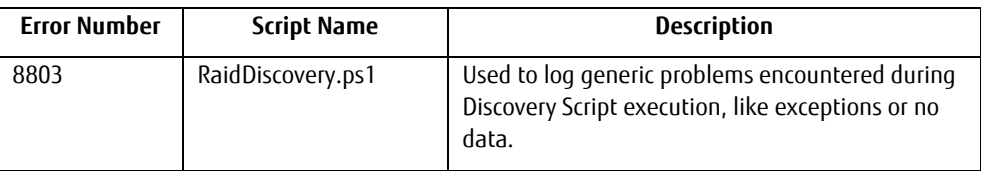

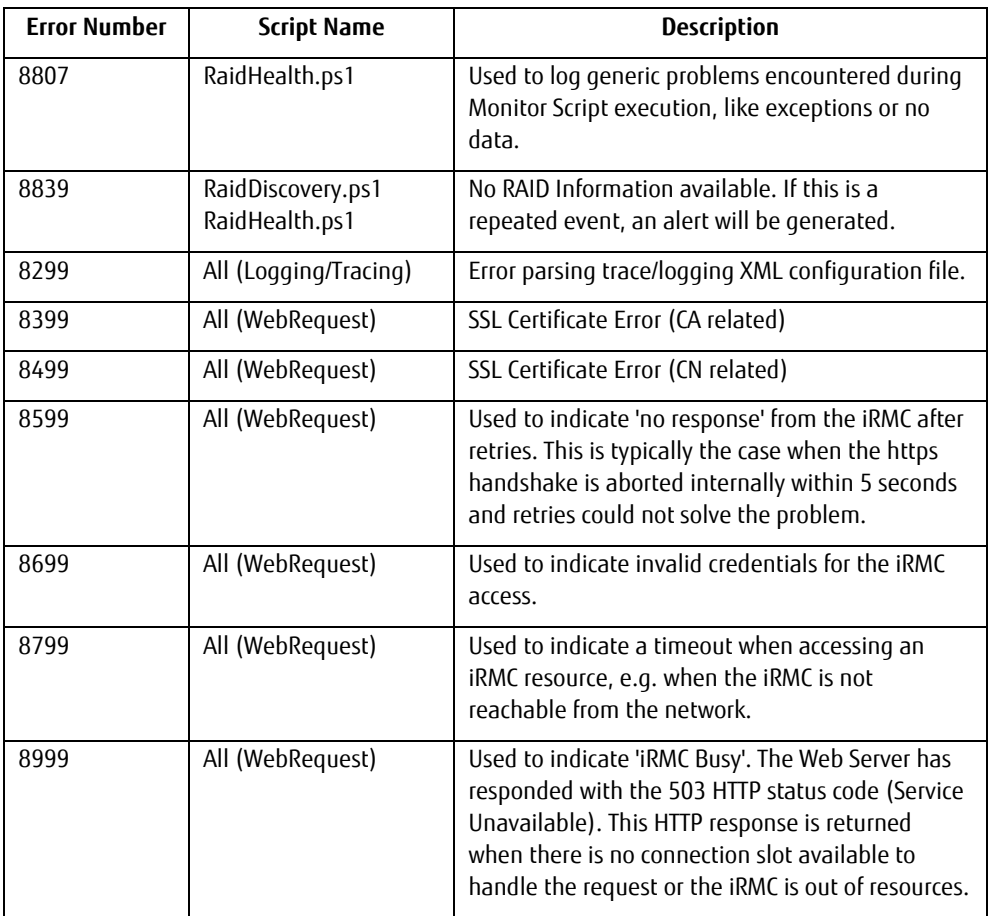

### <span id="page-48-0"></span>**5.3 Creating test entries in the Windows Event Log**

To check whether an rule alert is enabled, disabled, or recognized, you can create test entries for these events in the Event Log of the relevant server using PowerShell.

The easiest way of doing so is by using the Operations Manager Shell.

See also<https://msdn.microsoft.com/en-us/library/bb437630.aspx> for details of the parameters.

- Open a 'Operations Manager Shell' window
- In this Power Shell window type the following commands (replace parameters as needed)
	- \$ScriptApi = New-Object -comObject "MOM.ScriptAPI"
	- \$ScriptApi.LogScriptEvent("Event Source String" , 4711, 2, "Event Message String")

# <span id="page-49-0"></span>**5.4 Creating log files**

Log files can be created for error analysis. The log files are stored in the subdirectory SVISCOMISVISCOM-OutOfBand of the directory entered in the system environment variable TEMP. Usually this is the C:IWindowsITEMP directory (where C: represents the system partition in this example).

Logging options are defined in the file SVISCOM-OutOfBand.xm/in this folder. If the file does not exist or was created by an older version of the Management Pack, a copy of the file with the name *SVISCOM-OutOfBand.xm* is generated on the SCOM server in the %TFMP%\SVSCOM\SVISCOM-OutOfBand folder

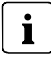

Note that changes to the logging options will only be added to the SVISCOM-OutOfBand.xm file. SVISCOM-OutOfBand.xml from an older version of the ServerView Out-Of-Band Server Integration Pack may need to be updated accordingly.

SVISCOM-OutOfBand.xm\_ contains debug options for all discovery and monitoring features of the management pack. See SVISCOM-OutOfBand.xm on the SCOM server for details.

In the case of error analysis using log files proceed as follows.

- Rename SVISCOM-OutOfBand.xm\_ on the SCOM server to SVISCOM-OutOfBand.xml. If SVISCOM-OutOfBand.xml already exists, check that all options of SVISCOM-OutOfBand.xm\_ also exist in the existing version of SVISCOM-OutOfBand.xml.
- Check the debug options (documented in detail within the SVISCOM-OutOfBand.xm\_ file) for each feature to be monitored and set to the desired value.

The following log files are created as required:

- RaidDiscoveryTrace\_<servername>.log
- RaidHealthTrace\_<servername>.log
- WARNINGTrace\_<servername>.log
- ERRORTrace\_<servername>.log

These files must be sent to Fujitsu Support for further analysis.

If you wish to disable the creation of log files again, delete or rename SVISCOM-OutOfBand.xml or change the logging options within the file.

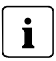

Note that the *WARNINGTrace\_* and *ERRORTrace\_* files will only be created on demand if the scripts detect a warning or error condition during script execution and any logging is enabled for the Out-Of-Band server.

### <span id="page-50-0"></span>**5.4.1 Currentness of log files**

When Fujitsu Management Packs are imported log files are generated promptly only if the initialization file is already available.

If the management pack already is imported log files are generated depending on the execution interval if the discovery or monitoring scripts.

In the worst case, 24 hours are necessary for all log files to be generated.

 $\mathbf{i}$ 

The server and component discovery is executed by default every 4 hours.

After the component discovery was successful, monitoring is run every 5 minutes.

#### **Alternatively:**

To create a current set of discovery log files, put the server in maintenance mode for a short time and let SCOM exit the maintenance mode. SCOM executes the server and component discovery automatically after maintenance mode has ended

### <span id="page-51-0"></span>**5.5 Troubleshooting**

### <span id="page-51-1"></span>**5.5.1 Use the iRMC Web Interface to examine a PRIMERGY Server**

If the RAID subsystem of an Out-Of-Band Server seems to have a problem (e.g. the PRIMERGY Overall State is bad) and the cause of this problem cannot be determined via SCOM, it may help to use the iRMC Web Interface for closer examination, especially examining the System Event Log and/or the internal Event Log. The System Event Log also contains a list of known root causes and recommended actions for Major and Critical Events.

You can always click on the 'Management URL' displayed for all Out-Of-Band Server components, including the RAID components.

### <span id="page-51-2"></span>**5.5.2 Enable / Disable Windows Installer Logging (Debug)**

In case there are problems with the installation procedure refer to the Microsoft knowledge base article [\(http://support.microsoft.com/kb/223300\)](http://support.microsoft.com/kb/223300) that describes how to enable and disable logging.

### <span id="page-52-0"></span>**5.6 Hints and known issues**

Since the RAID Management Pack uses the DMTF Redfish protocol to access the RAID specific information from the iRMC make sure you have enabled the Redfish Role for the used iRMC user account:

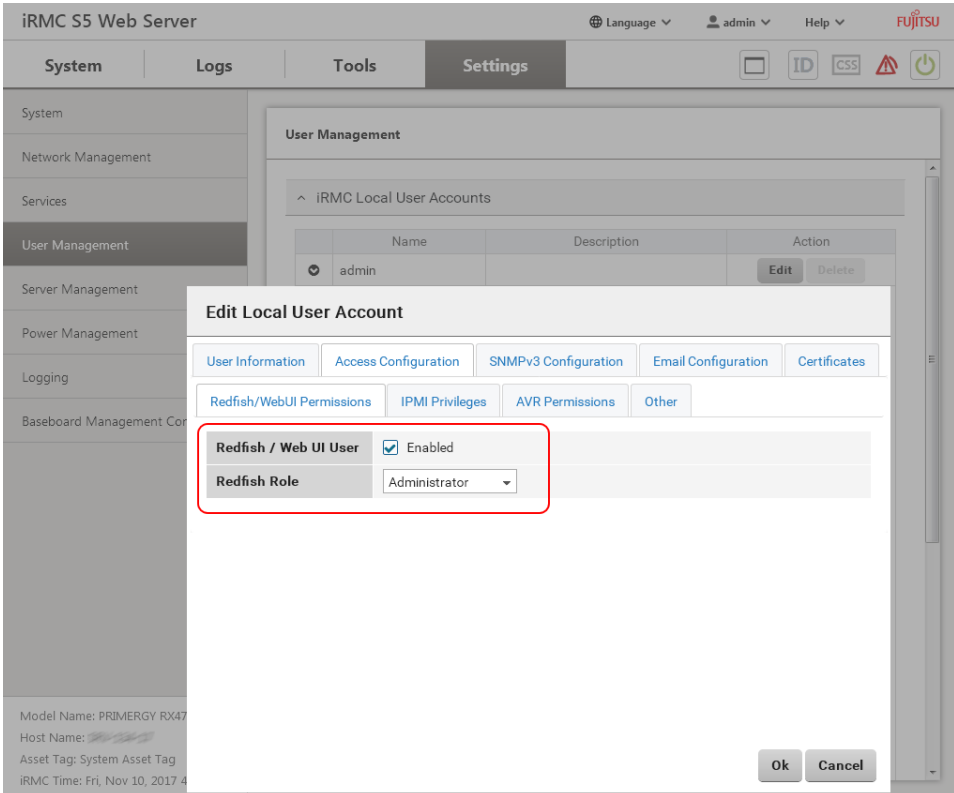

Figure 17 - Redfish Role Configuration for an iRMC S5 user

#### **Appendix**

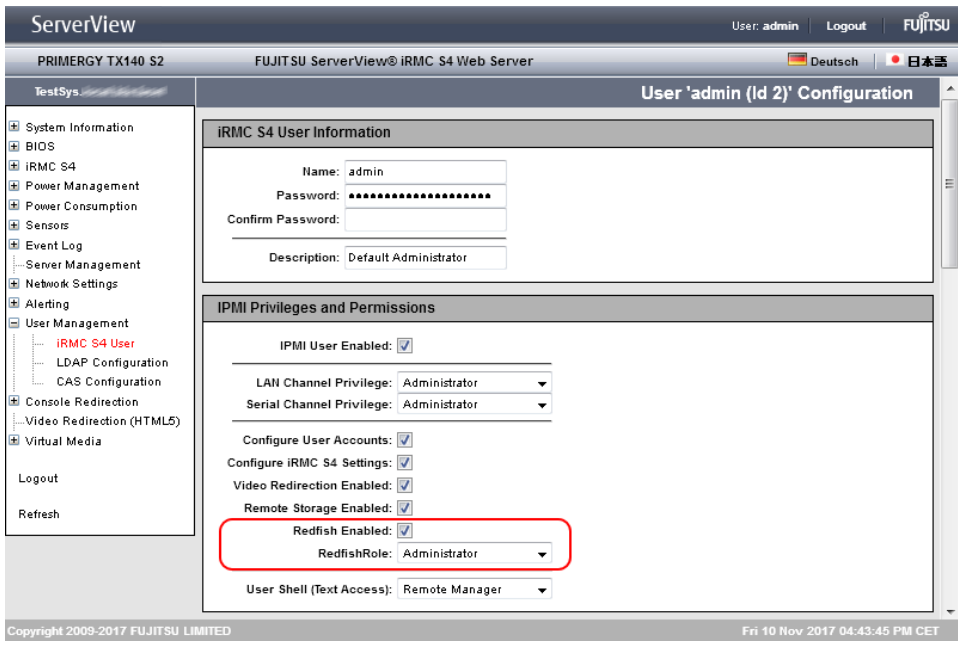

Figure 18 - Redfish Role configuration for an iRMC S4 user